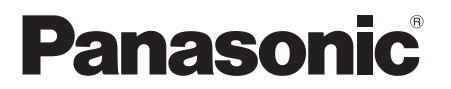

取扱説明書 ブルーレイディスクプレーヤー 品番 DMP-BD65

安全上のご注意

接続

## パナソニックの会員サイト「CLUB Panasonic」で「ご愛用者登録」をしてください 詳しくは裏表紙をご覧ください

このたびは、パナソニック製品をお買い上げいただき、まことにありがとうございます。 保証書別添付 ● 取扱説明書をよくお読みのうえ、正しく安全にお使いください。

■ ご使用前に「安全上のご注意」( 42 ~44 ページ ) を必ずお読みください。

μ 保証書は「お買い上げ日・販売店名」などの記入を確かめ、取扱説明書とともに大切に保管してください。

ブルーレイディスク/DVD関連情報(動作確認情報など)は、パナソニックホームページをご覧ください。 http://panasonic.jp/support/bd/

**Panasonic** 

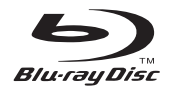

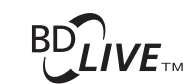

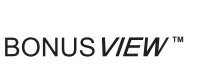

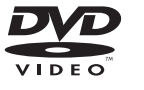

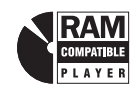

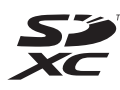

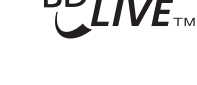

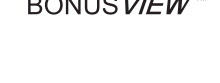

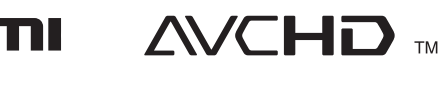

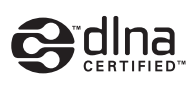

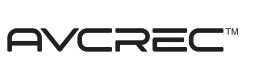

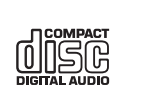

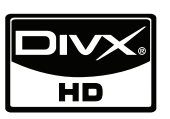

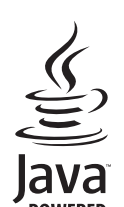

設定

VQT2K12-2

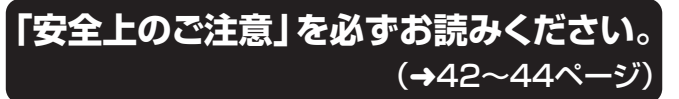

## 本書内の表現について

本書内で参照していただくページを (> ○○ ) で示しています。

## **もくじ**

## はじめに

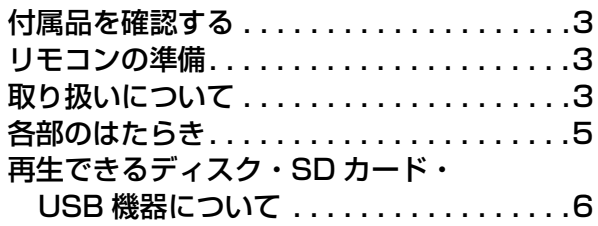

### 接続

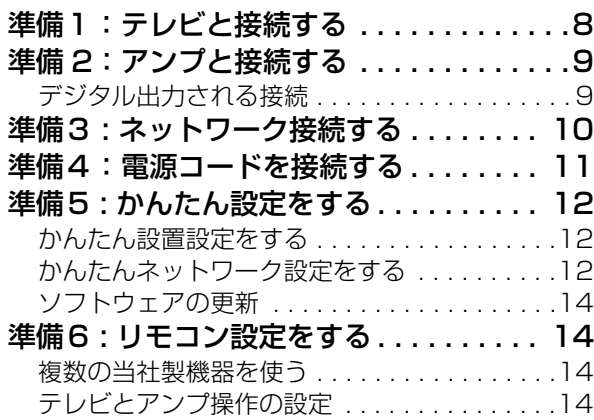

## 再生

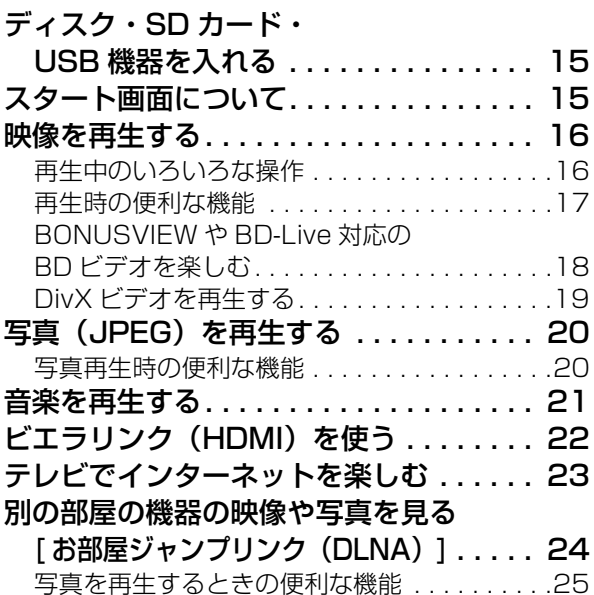

## 設定

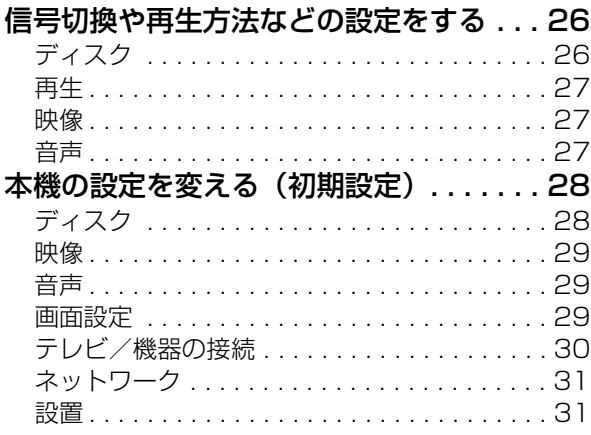

### 必要なとき

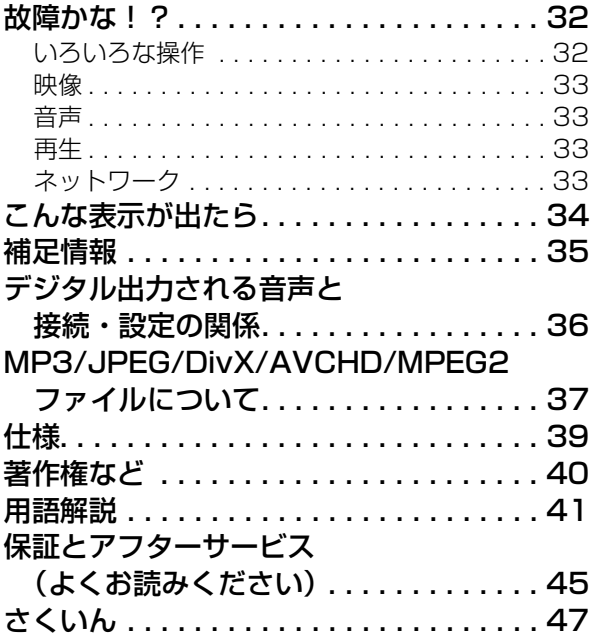

## **付属品を確認する**

リモコン(1 個) (N2QAKB000081)

映像・音声コード (1本)

(K2KA6BA00004 または K2KA2BA00003)

### リモコン用乾電池(2 本)

単3形乾電池

### 電源コード (1本)

(K2CA2CA00024)

#### $\mathbb{M}$

- 包装材料は商品を取り出したあと、適切に処理をしてください。
- 付属品の品番は、2009 年 12 月現在のものです。変更されること があります。

付属品は販売店でお買い求めいただけます。 パナソニックの家電製品直販サイト「パナセンス」で お買い求めいただけるものもあります。 詳しくは「パナセンス」のサイトをご覧ください。

**CLUB Panasonic** 

http://

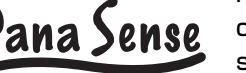

club.panasonic.jp/mall/ sense/

携帯電話からもお買い求めできます。

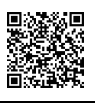

http://p-mp.jp/cpm

## **リモコンの準備**

電池を入れてください。

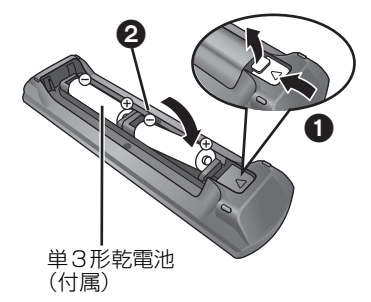

- ⊕⊝を確認してください。
- 電池はマンガン乾電池、またはアルカリ乾電池をお使い ください。
- ●本機のリモコン受信部 (→ 5) に向けて、まっすぐ操作し てください。

# **取り扱いについて**

## 本機の設置場所

● アンプなどの熱源となるものの上に置 かない。

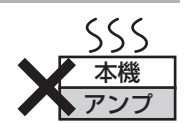

- 温度変化が起きやすい場所に設置しな  $\left\{ \cdot \right\}$
- ●「つゆつき」が起こりにくい場所に設置する。
- 不安定な場所に設置しない。
- 重いものを上に載せない。

#### つゆつきについて

冷えたビンなどを冷蔵庫から 出してしばらく置いておく と、ビンの表面に水滴が発生 します。このような現象を 「つゆつき」といいます。

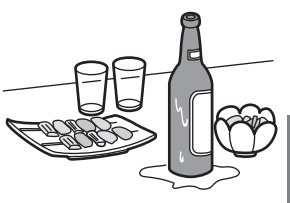

- ●「つゆつき」が発生しやすい状況
	- 急激な温度変化が起きたとき(暖かい場所から寒い場 所への移動やその逆、急激な冷暖房、冷房の風が直接 あたるなど)
	- ●湯気が立ち込めるなど、部屋の湿度が高いとき
	- 梅雨の時期
- 「つゆつき」が起こりそうなときは、部屋の温度になじむま で(約2~3時間)、電源を切ったまま放置してください。

## お手入れ

#### 本体

- 電源プラグをコンセントから抜き、乾いた柔らかい布で ふいてください。
- 汚れがひどいときは、水にひたした布をよく絞ってから汚 れをふき取り、そのあと、乾いた布でふいてください。
- ●ベンジン、シンナー、アルコール、台所洗剤などの溶剤 は、外装ケースが変質したり、塗装がはげる恐れがあり ますので使用しないでください。
- 化学ぞうきんをご使用の際は、その注意書きに従ってく ださい。
- ●ディスクをお使いにならない場合は、ディスクをトレイ から取り出しておくことをおすすめします。

### 再生用レンズ

長期間使用すると、レンズにほこりなどが付着し、正常な 再生ができなくなることがあります。

使用環境や使用回数にもよりますが、約 1 年に一度、レンズ クリーナー RP-CL720(別売)でほこりなどの除去をおすす めします。使いかたは、レンズクリーナーの説明書をご覧く ださい。

● クリーニング中に音がすることがありますが、故障では ありません。

持ちかた

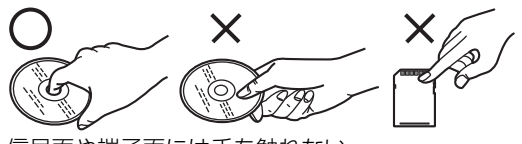

信号面や端子面には手を触れない

#### ディスクが汚れたとき

水を含ませた柔らかい布でふき、あとはからぶきしてくだ さい。

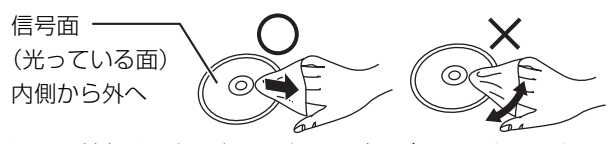

レコードクリーナーやシンナー、ベンジン、アルコールで ふかない

- ●ディスククリーナー(別売)のご使用をおすすめします。
- ディスクが汚れている場合、再生ができないことがあり ます。

#### 破損や機器の故障防止のために 次のことを必ずお守りください。

- ●落としたり、激しい振動を与えたりしない。
- ●お茶やジュースなどの液体をかけたりこぼしたりしない。
- ≥ディスク
	- ・シールやラベルをはらない。(ディスクにそりが発生し たり、回転時のバランスがくずれて使用できないこと があります)
	- ・印刷面にあるタイトル欄に文字などを書き込む場合は、 必ず柔らかい油性のフェルトペンなどを使う。ボール ペンなど、先のとがった硬いものは使わない。
	- ・傷つき防止用のプロテクターなどは使わない。
	- ・以下のディスクを使わない。
	- *–*シールやラベルがはがれたり、のりがはみ出している レンタルなどのディスク
	- *–*そっていたり、割れたりひびが入っているディスク *–*ハート型など、特殊な形のディスク

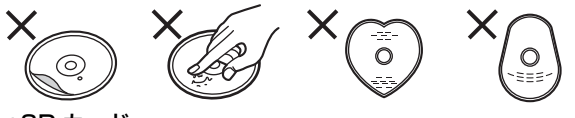

●SD カード

・SD カード裏の端子部にごみや水、異物を付着させない。

#### 保管場所

次のような場所に置いたり保管したりしない

- ほこりの多いところ
- 高温になるところ
- 温度差が激しいところ
- 湿度の高いところ
- 湯気や油煙の出るところ
- 冷暖房機器に近いところ
- 直射日光のあたるところ
- ●静電気・電磁波の発生するところ(大切な記録内容が損 傷する可能性があります)

使用後はケースに収めてください。

## 本機を廃棄 / 譲渡するとき

本機にはお客様の操作に関する情報が記録されています。 廃棄や譲渡などで本機を手放される場合は、お買い上げ時 の設定に戻して、記録された情報を必ず消去してくださ い。(→ 32、「お買い上げ時の設定に戻すには?!)

●本機に記録される個人情報に関しては、お客様の責任で 管理してください。

## **各部のはたらき**

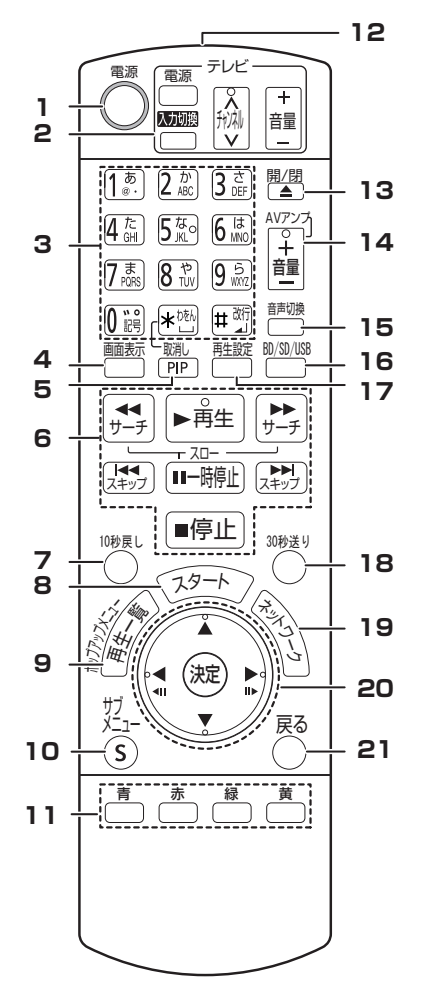

- **1** 本機の電源 (⇒ 12)
- **2** テレビ操作部 (⇒ 14) 本機のリモコンでテレビの操作が できます。 [ テレビ 電源 ] : 電源の切 / 入
	- [ 入力切換 ] : 入力切換 [^ v チャンネル]: チャンネル の切り換え
- [テレビ + 音量 ] : 音量の調節
- **3** タイトル番号などを選ぶ / 数字 や文字を入力する (⇒ 23) [ 取消し ] : 入力した数値などを 取り消す
- **4** 再生状態を確認する (⇒ 16)
- **5** 副映像の入 / 切 (⇒ 18)
- **6** 再生時の基本操作 (→ 16)
- **7** 約 10 秒前へ戻す (⇒ 17)
- **8** スタート画面を表示する(⇒ 15)
- **9** トップメニュー / ポップアップ メニュー / 再生一覧画面を表示 する (⇒ 16)
- **10** サブメニューを表示する (⇔ 17)
- **11** 以下のときに使います:
	- Java™ アプリケーション (BD-J) を含む BD ビデオを操 作するとき
	- ≥「番組一覧」、「アルバム表示」 画面を表示しているとき  $(\Rightarrow$  20)
	- ●「テレビでネット」のサービス を操作しているとき (→ 23)
- **12** リモコン送信部
- **13** ディスクトレイを開閉する  $(\Rightarrow 15)$
- 14 アンプの音量を調節する (⇒ 14)
- 15 音声を切り換える (⇔ 17)
- **16** ドライブを切り換える (「BD」、「SD」、「USB」)  $(\Rightarrow 15)$
- **17** 再生方法を設定する (⇒ 26)
- **18** 約 30 秒先へ飛び越す (⇒ 17)
- **19** ネットワーク画面を表示する  $(\Rightarrow$  23)
- **20** 選択 / 決定、 コマ送り / コマ戻し  $(\Rightarrow 17)$
- **21** 前の画面に戻る

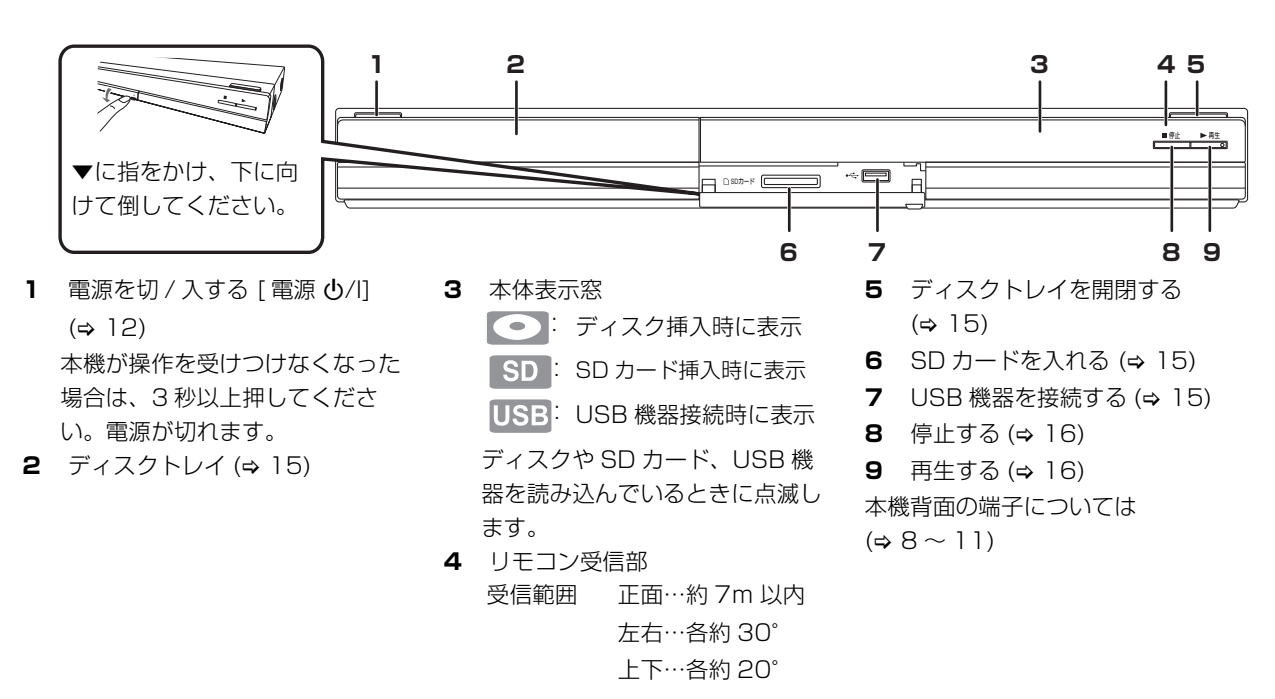

# **再生できるディスク・SD カード・USB 機器について**

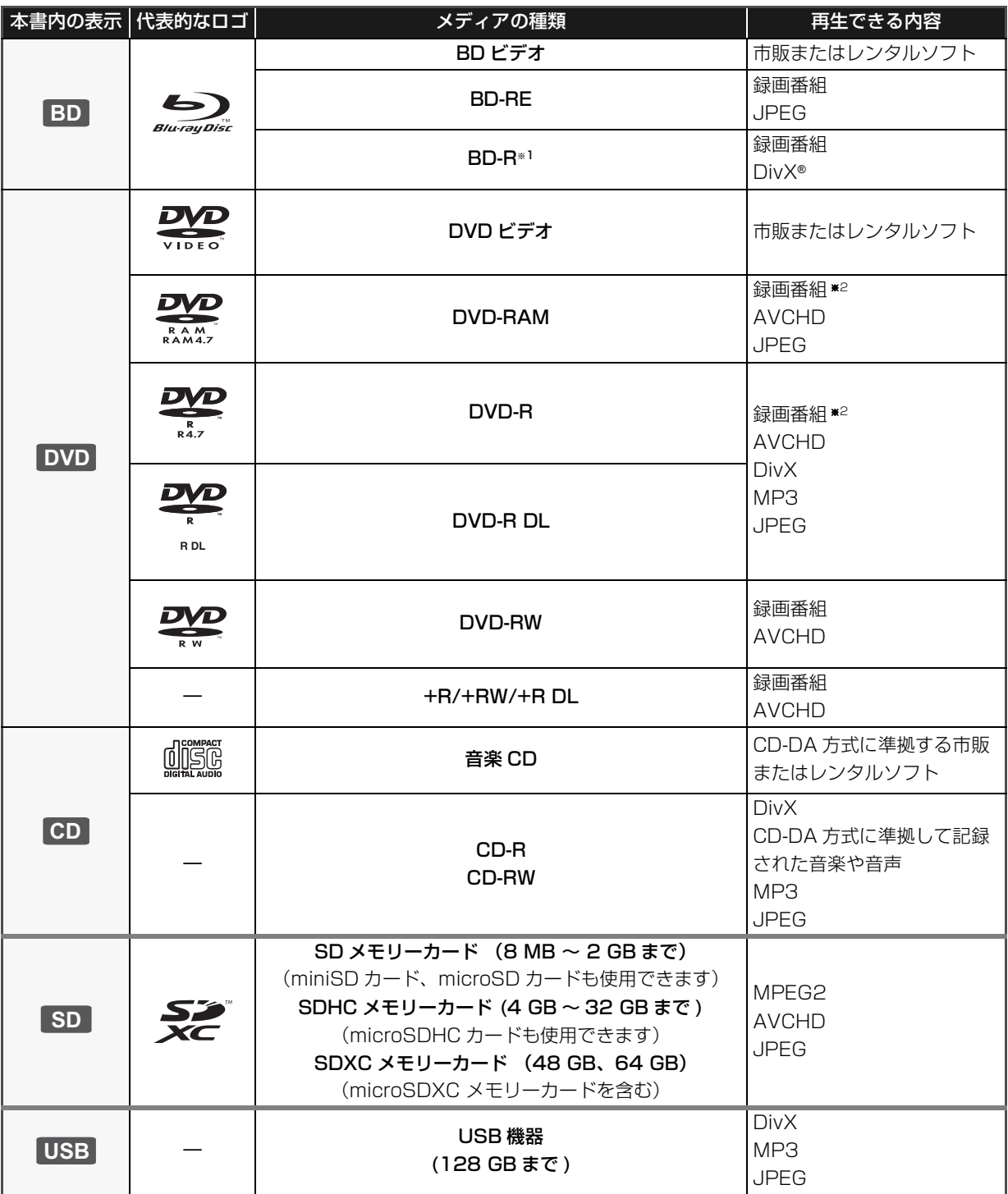

※ 1: LTH type (→ 41) も再生できます。

※ 2: AVCREC を含みます。

## ■ 再生できないディスク

### 下記のディスクや前ページでご紹介していないディスクは 再生できません。

- ≥ 2.6 GB/5.2 GB DVD-RAM
- ●カートリッジから取り出せない DVD-RAM (TYPE1)
- ≥ SACD
- Photo-CD
- ≥ DVD オーディオ
- ≥ ビデオ CD、SVCD
- WMA ディスク
- PAL 方式で記録されたディスク
- ≥ HD DVD

## ■ リージョンコード・番号について

BD ビデオや DVD ビデオには、発売地域別にディスクと プレーヤーに割り当てられたコード・番号があります。

### BD ビデオ

本機のコードは「A」です。「A」(または「A」を含むも の)が表示されたディスクを再生できます。 例)

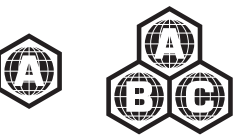

#### DVD ビデオ

本機の番号は「2」です。「2」(または「2」を含むもの) と「ALL」が表示されたディスクを再生できます。 例)

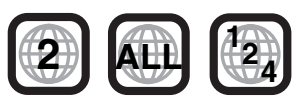

## ∫ ファイナライズ

DVD-R/RW/R DL や +R/+RW/+R DL 、CD-R/RW を 本機で再生するには、記録した機器でファイナライズを行 う必要があります。

ファイナライズの方法など、詳しくはお使いの機器の取扱 説明書をご覧ください。

## ∫ BD ビデオ

本機は BD ビデオの高音質なサラウンド音声 (Dolby Digital Plus、Dolby TrueHD、DTS-HD High Resolution Audio、DTS-HD Master Audio) に対応し ています。(> 36)

## ∫ 音楽 CD

● CD-DA 規格に準拠していない CD( コピーコントロール CD など ) は、動作および音質の保証はできません。

## ■ SD カード

- mini タイプ、micro タイプの SD カードは、 必ず専用のアダプターを装着してご使用くだ さい。
- SD カードにあるスイッチを「LOCK」側に すると、SD カードの内容を誤って消去する ことを防げます。
- ●本機は SD 規格に準拠した FAT12、FAT16 形式で フォーマットされた SD メモリーカード、FAT32 形式 でフォーマットされた SDHC メモリーカード、および exFAT 形式でフォーマットされた SDXC メモリーカー ドに対応しています。
- 非対応のパソコンや機器で使用すると、カードがフォー マットされるなど記録内容が消去されてしまう場合があ ります。
- 使用可能領域は、表示容量より少なくなることがありま す。

#### メモリーカードを廃棄/譲渡するときのお願い

本機やパソコンの機能による「フォーマット」や「削除」 では、ファイル管理情報が変更されるだけで、メモリー カード内のデータは完全には消去されません。

廃棄/譲渡の際は、メモリーカード本体を物理的に破壊す るか、市販のパソコン用データ消去ソフトなどを使ってメ モリーカード内のデータを完全に消去することをおすすめ します。

メモリーカード内のデータはお客様の責任において管理し てください。

### ∫ USB 機器

- ●すべてのUSB機器との接続を保証するわけではありませ ん。
- ●本機は USB 機器を充電することはできません。
- ●本機は FAT12、FAT16 、FAT32 形式でフォーマット された USB 機器に対応しています。
- ●本機はハイスピード USB (USB2.0 準拠)に対応して います。

 $\Box$ 

- 使用するディスク、記録状態、記録方法、記録機器やファイルの作 りかたにより再生できない場合や操作方法が異なる場合がありま す。
- ディスク制作者の意図により、本書の記載どおりに動作しないこと があります。ディスクの説明書もご覧ください。

# **準備1:テレビと接続する**

- ●本機をアンプなどの熱源となるものの上に置かないでく ださい。
- 接続時は各機器の電源コードをコンセントから抜いてく ださい。各機器の説明書もご覧ください。
- ビデオを経由させて接続しないでください。著作権保護 の影響により、映像が乱れることがあります。
- 高音質な音声を楽しむための初期設定について (⇒ 36)
- HDMI ケーブルは、HDMI ロゴ (→ 表紙) のある「High Speed HDMI™ ケーブル| をお買い求めください。
- 当社製 HDMI ケーブルを推奨します。 品番:RP-CDHS10(1.0 m)、RP-CDHS15(1.5 m)、RP-CDHS20(2.0 m)、RP-CDHS30(3.0 m)など

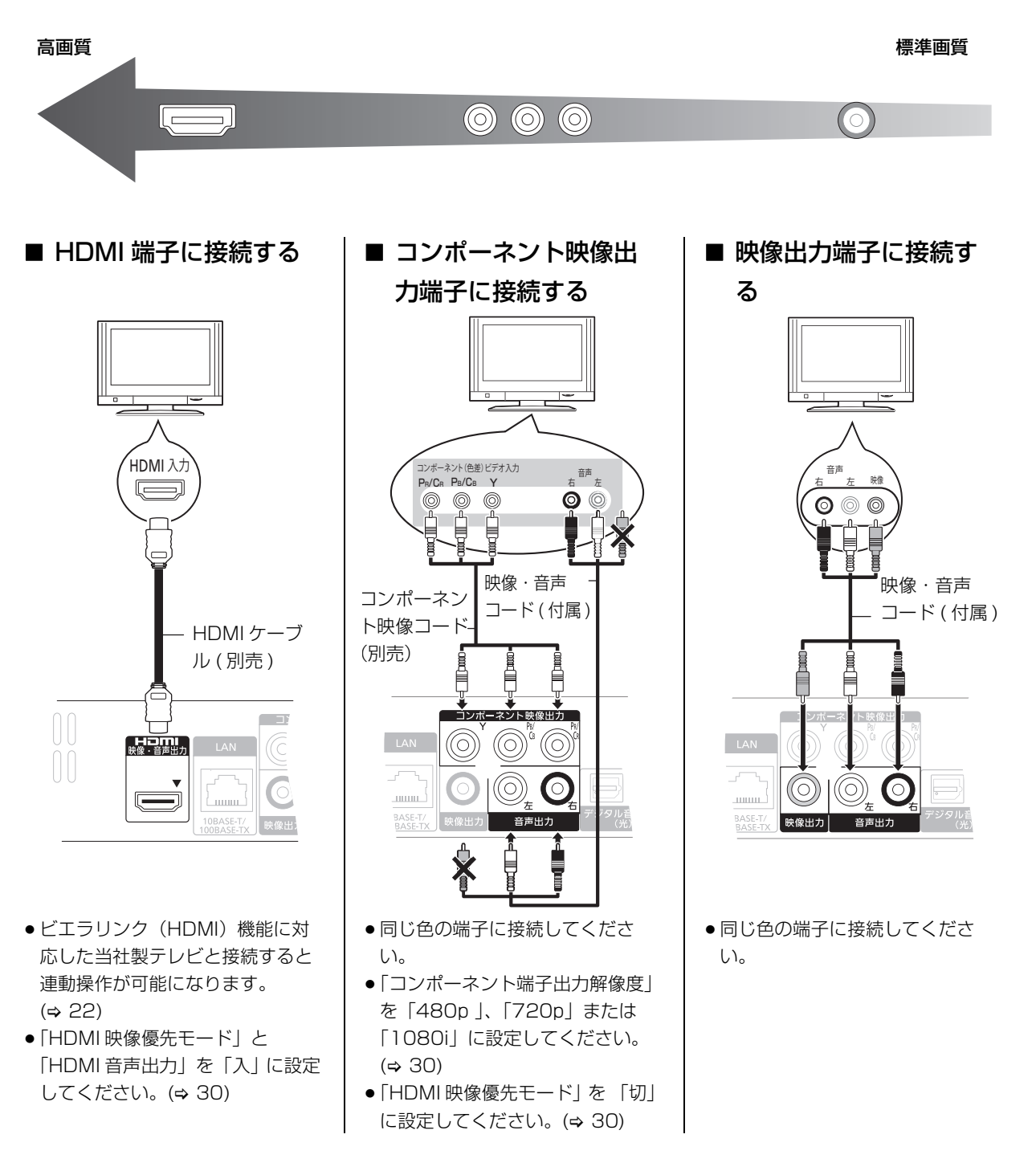

## **準備 2:アンプと接続する**

ださい。 (→ 29)

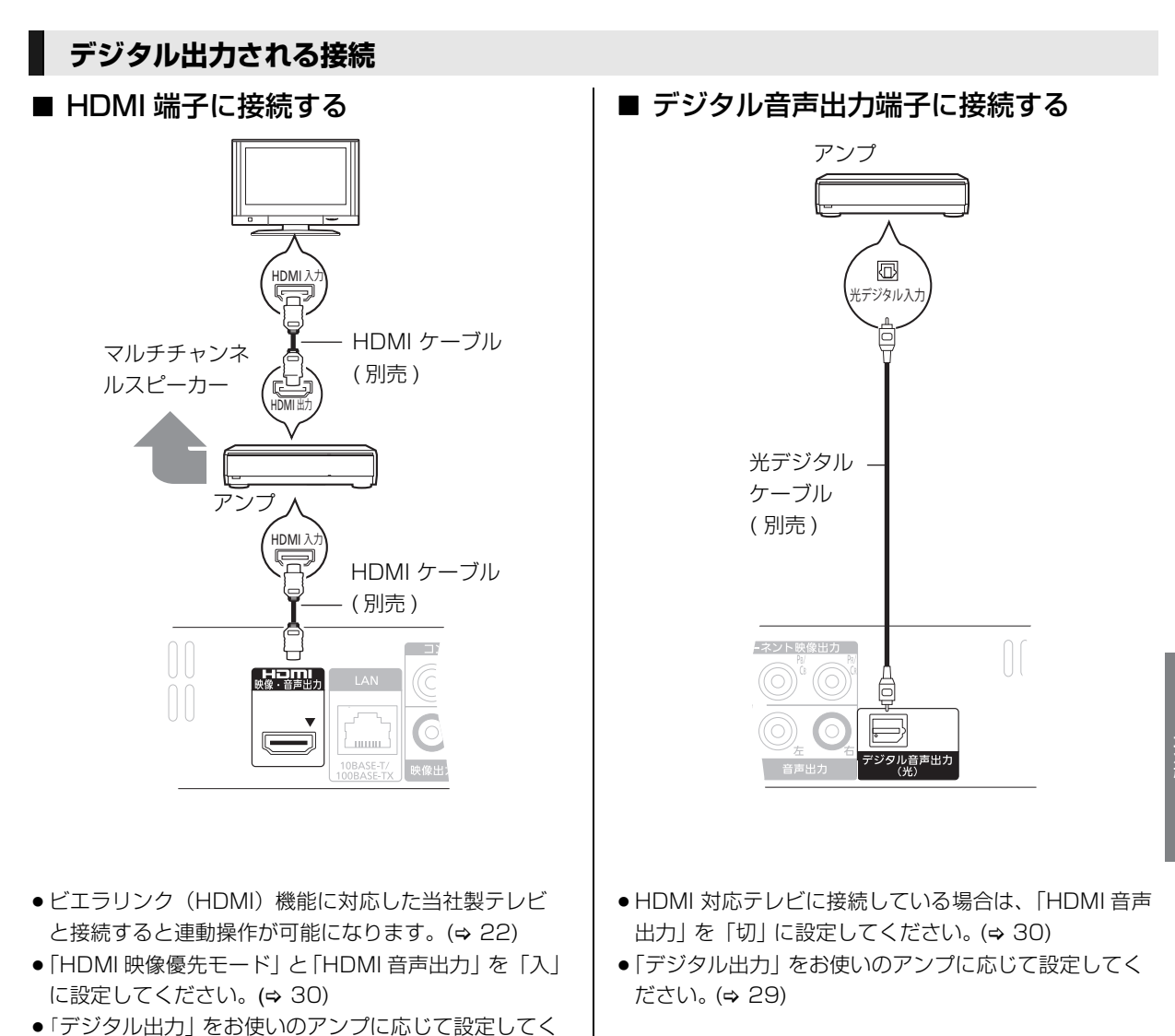

接続

## **準備3 : ネットワーク接続する**

本機をネットワークに接続すると、以下のサービスや、機 能を利用することができます。

- $\bullet$ ソフトウェアを更新する ( $\bullet$  14)
- BD-Live 対応のディスクを楽しむ (⇒ 18)
- ●インターネットに接続して動画を楽しむ (→ 23)
- 別の部屋の機器の映像を見る (→ 24)

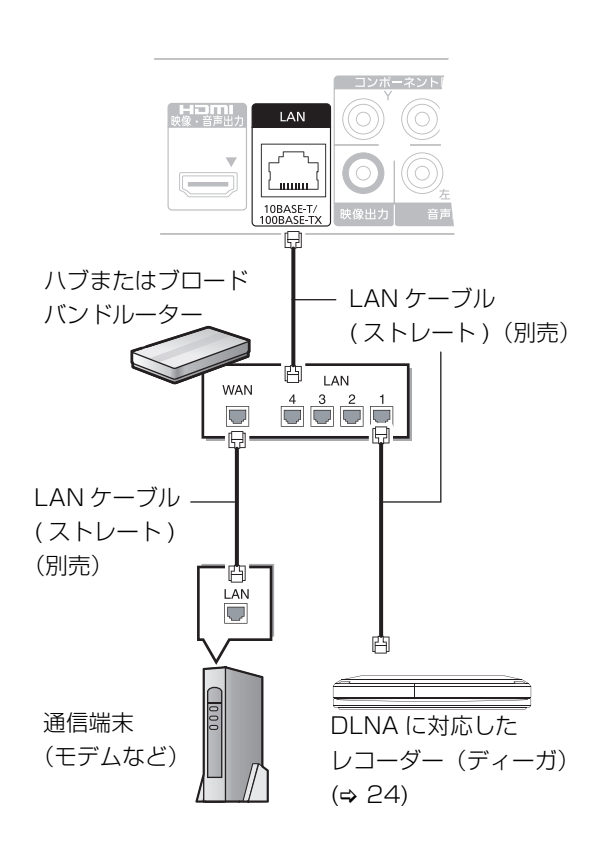

- シールド付き LAN ケーブルを使用してください。
- LAN ケーブル以外 (電話のモジュラーケーブルなど) を挿入しないでください。故障の原因になります。

さらに詳しい接続のしかたについては、接続した機器の取 扱説明書をご覧ください。

- 使用する機器や接続、通信環境などによってはインター ネットにつながらなかったり、正常に動作しないことが あります。
- ●本機は公衆無線 LAN への接続には対応しておりません。

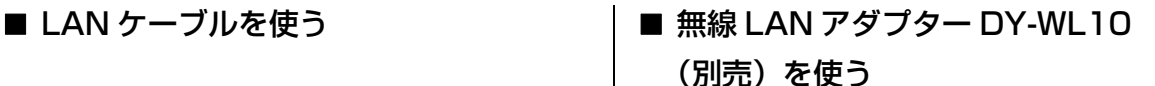

本体前面

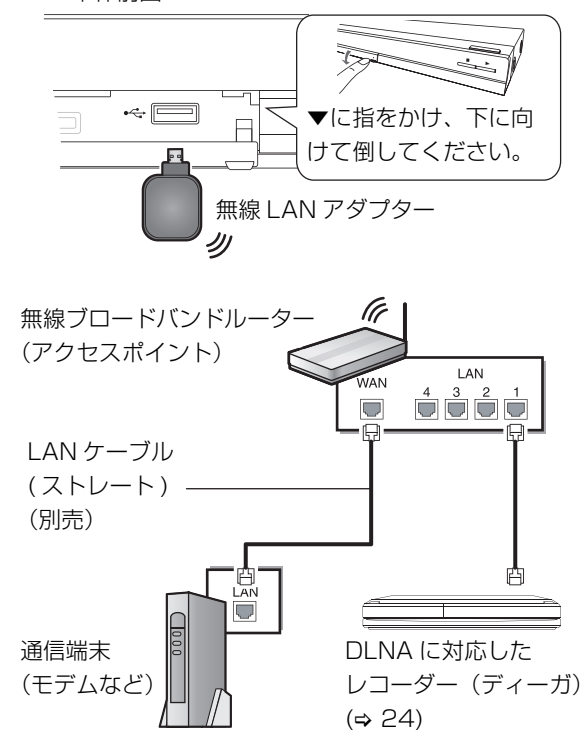

- 当社製無線 LAN アダプター DY-WL10 (別売) 以外は ご使用できません。DY-WL10(別売)の取扱説明書 もよくお読みください。
- 802.11n (2.4 GHz / 5 GHz 同時使用可)の無線ブ ロードバンドルーター(アクセスポイント)をお選び ください。5 GHz でのご使用をおすすめします。 2.4 GHz で電子レンジやコードレス電話機などを同時 にご使用の場合、通信がとぎれたりします。また、暗 号化方式は「AES」にしてください。
- ●動作確認済みの無線ブロードバンドルーター(アクセ スポイント)については、下記サポートサイトでご確 認ください。

http://panasonic.jp/support/bd/

#### $\boxed{1}$

- ハブやルーターを経由せず、本機と DLNA に対応したレコーダー (ディーガ)を直接接続することもできます。LAN ケーブルはクロ スケーブルをお使いください。
- ●無線 LAN をお使いの場合は、無線 LAN 機器の説明書に従って適切 なセキュリティー設定を行ってください。

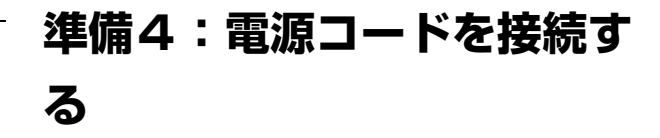

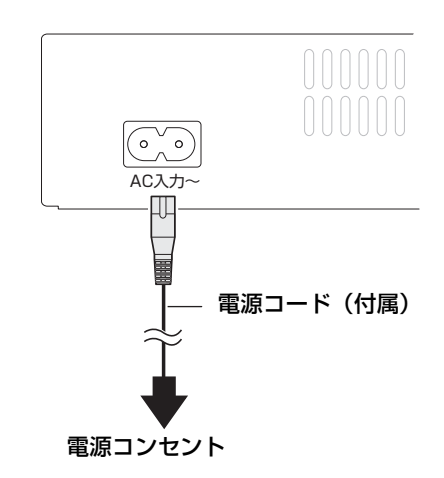

#### 節電のために

● 電源を切った状態でも、電力を消費しています(「ク イックスタート」:「切」約 0.1 W)。 長期間使用しない ときは、節電のため電源コードをコンセントから抜いて おくことをおすすめします。

電源コードは、本機専用ですので、他の機器には使用 しないでください。また、他の機器の電源コードを本 機に使用しないでください。

## **準備5 : かんたん設定をする**

## **かんたん設置設定をする**

お買い上げ後はじめて電源を入れると、基本的な設定を行 う画面が表示されます。

#### 準備

テレビの電源を入れ、本機を接続した入力に切り換える (HDMI、ビデオ 1 など)

## **1 [ 電源 ] を押す。**

設定画面が表示されます。

## **2 画面上の指示に従い、[▲, ▼]、および [ 決定 ] を使用して設定を行う。**

「かんたん設置設定」を行ったあと、「かんたんネットワー ク設定」に進むことができます。

#### $\Box$

● この設定は「かんたん設置設定」を選ぶことでいつでも実行できま  $\overline{J}$  ( $\Rightarrow$  31)

## **かんたんネットワーク設定をする**

「かんたん設置設定」を行ったあと、引き続き「かんたん ネットワーク設定」をすることができます。

## **1「有線」または「無線」を選んで [ 決定 ] を押 す。**

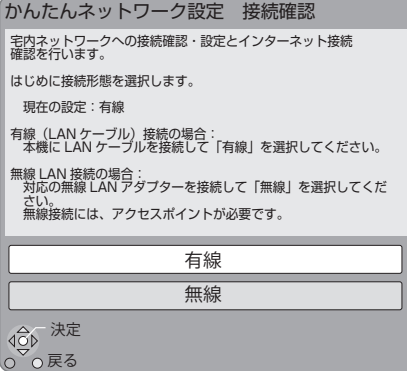

「無線 LAN アダプターが接続されていません。」と表 示が出る場合、無線 LAN アダプターが奥までしっか り挿入されているかの確認、または抜き差ししてくだ さい。それでも表示が変わらない場合は、お買い上げ の販売店にお問い合わせください。

## **2 画面上の指示に従い、[**3**,** <sup>4</sup>**,** <sup>2</sup>**,** <sup>1</sup>**]、および [ 決定 ] を使用して設定を行う。**

#### 無線接続について

無線ブロードバンドルーター(アクセスポイント)が AOSS™ や WPS (Wi-Fi Protected Setup) に対応し ている場合は、「AOSS 方式」または「WPS(プッシュ ボタン)方式|を選ぶと、かんたんに設定することができ ます。

また「その他方式」を選んだあと、「アクセスポイント検 索」や「手動設定」を選ぶと、手動で設定できます。

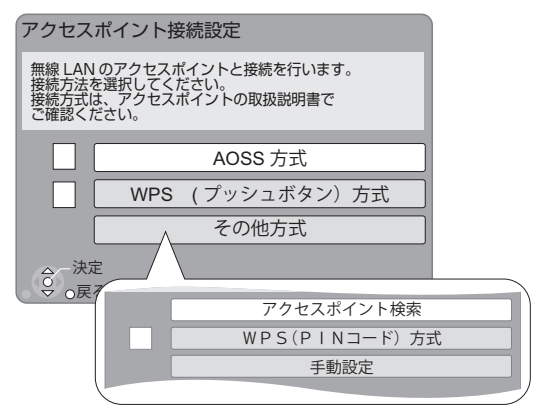

● AOSS™、WPS とは、無線 LAN 機器との接続やセ キュリティーに関する設定をかんたんに行うことが できる機能です。お持ちの無線ブロードバンドルー ター(アクセスポイント)が対応しているかどうかは、 ルーターの取扱説明書をご覧ください。

## ネットワーク接続で失敗したときは

#### アクセスポイントへの接続に失敗

#### アクセスポイント接続設定 アクセスポイントへの接続に失敗しました。

他の機器との競合が発生しました。

再度、アクセスポイントの接続設定を行いますか? 設定を行う場合は、「はい」を選択して決定ボタンを 押してください。

はい | いいえ

**4cp 決定** 

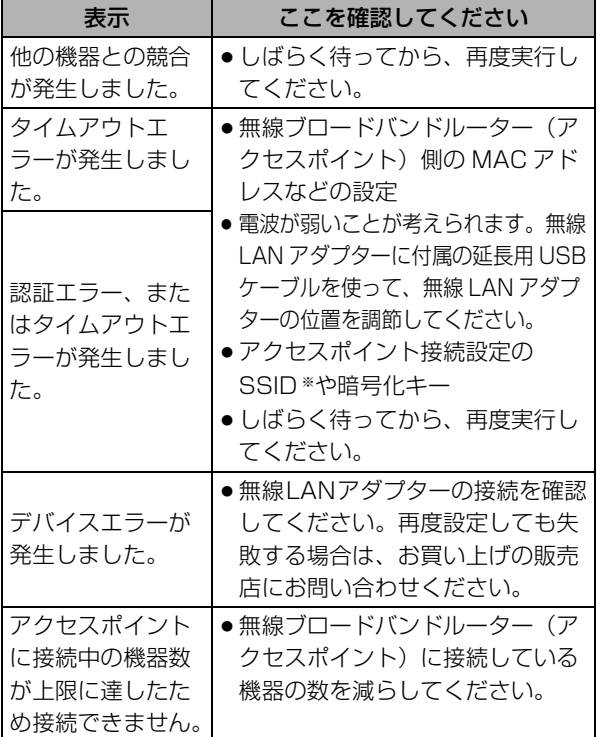

### ネットワーク接続に失敗

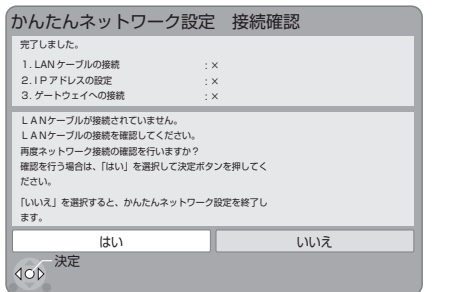

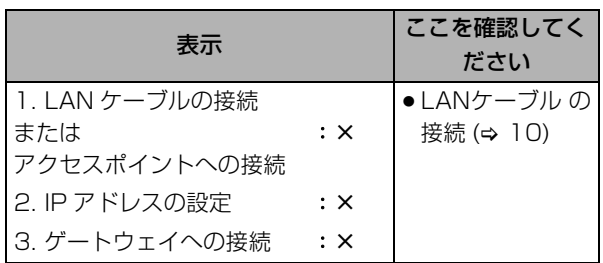

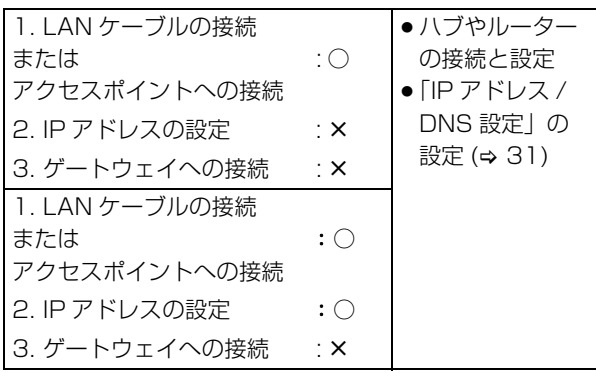

#### インターネット接続に失敗

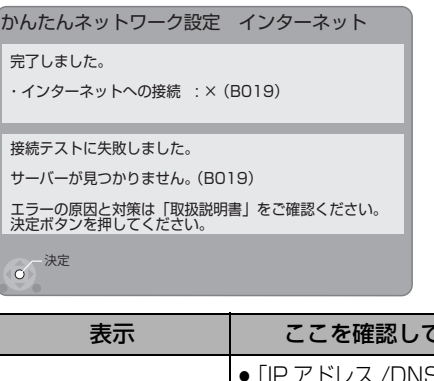

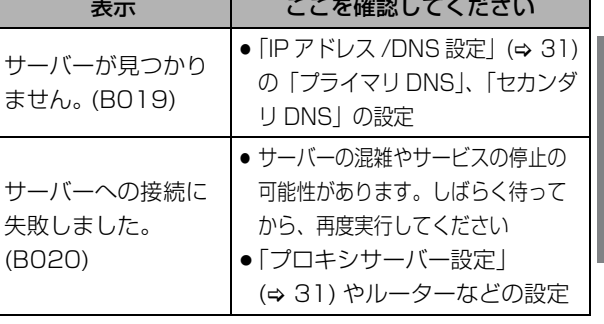

#### $\square$

- ハブやルーターについてはそれぞれの取扱説明書をご覧ください。
- ●「かんたんネットワーク設定」(→ 31) を選んでネットワーク設定を やり直すことができます。
- ●「ネットワーク通信設定」(→ 31) で、それぞれの項目を設定し直す こともできます。
- お部屋ジャンプリンク (DLNA) 機能 (→ 24) をご利用になるには、 802.11n (5 GHz) をお使いの上、暗号化方式を「AES」にして ください。暗号化についてはお使いの無線ブロードバンドルーター (アクセスポイント)の取扱説明書をご覧ください。
- ●利用権限のない無線ネットワークには接続しないでください。無線 ネットワーク環境の自動検索時に利用権限のない無線ネットワーク (SSID ※)が表示されることがありますが、接続すると不正アクセ スと見なされるおそれがあります。
- ●本機とネットワーク設定を行うと、無線ブロードバンドルーター (アクセスポイント)の暗号化方式などが変更されることがありま す。お持ちのパソコンがインターネットに接続できなくなった場合 は、無線ブロードバンドルーター(アクセスポイント)の設定に 従って、パソコンのネットワークの設定を行ってください。
- ※ 無線 LAN で特定のネットワークを識別するための名前のことです。 この SSID が双方の機器で一致した場合、通信可能になります。

接続 りょくしゅう しょうかん しゅうしゅう しゅうかん しゅうかん しゅうかん しゅうかん しゅうかん しゅうかん しゅうかん しゅうかん しゅうかん しゅうかん しゅうかん しゅうかん しゅうかん しゅうかん しゅうかん しゅうかん しゅっとう

## **ソフトウェアの更新**

動作の改善や、新機能の追加のために、当社は本機のソフ トウェアを随時更新しています。

本機をネットワーク接続している場合、本機の電源を入れ たときに自動的にソフトウェアのバージョンを確認しま す。

最新になっていない場合、下記の画面が表示されます。

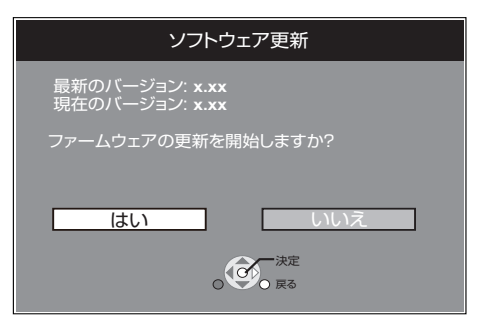

ソフトウェアの更新中は他の操作はできません。また、故 障の原因となりますので、電源プラグをコンセントから抜 いたり、本機の電源を切ったりしないでください。

● 更新が完了すると、本体表示窓に「FINISH」が表示さ れます。本機は再起動して、下記の画面を表示します。

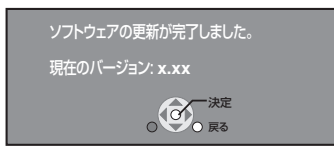

 $\square$ 

- ソフトウェアの更新は「ソフトウェア更新 | を選ぶことでいつでも 実行できます。 (→ 31)
- ソフトウェアの更新に失敗した場合や本機がインターネットに接続 されていない場合は、下記の WEB ページから最新のソフトウェア をパソコンにダウンロードすることができます。CD-R にコピーし た後、本機に入れることでソフトウェアを更新することができま す。

http://panasonic.jp/support/bd/

ソフトウェアのバージョンを確認するには (→ 31、バージョン情 報)

- 更新は数分かかります。お使いの環境により、さらに時間がかかっ たり、インターネット接続ができなくなる場合があります。
- ●本機の電源を入れたときに最新のソフトウェアかどうかの確認を行 わない場合は、「ソフトウェアの自動更新確認」を「切」に設定し てください。 (> 31)

## **準備6 : リモコン設定をする**

### **複数の当社製機器を使う**

当社製機器のほとんどが共通したリモコン方式を採用して いるため、再生などの操作をすると、本機以外の別の機器 にも影響してしまいます。 このときは「リモコンモード」を変えてください。  $(\Rightarrow$  31)

## **テレビとアンプ操作の設定**

本機のリモコンを使用して、テレビやアンプの操作ができ ます。

**1** テレビの場合

**[ テレビ 電源 ] を押しながら、数字ボタンで 2 けたのコード (⇒ 35) を入力する** 

アンプの場合 **[AV アンプ** j **音量 ] を押しながら、数字ボタ ンで 2 けたのコード (⇒ 35) を入力する 例) 01: [0] ⇒ [1]** 

**2 テレビの電源を切 / 入したりアンプの音量調節 ができるか確認する**

m

● ご使用のテレビやアンプのメーカーコードが一覧表に複数記載され ている場合は、正しく動作するものを選んでください。

## **ディスク・SD カード・ USB 機器を入れる**

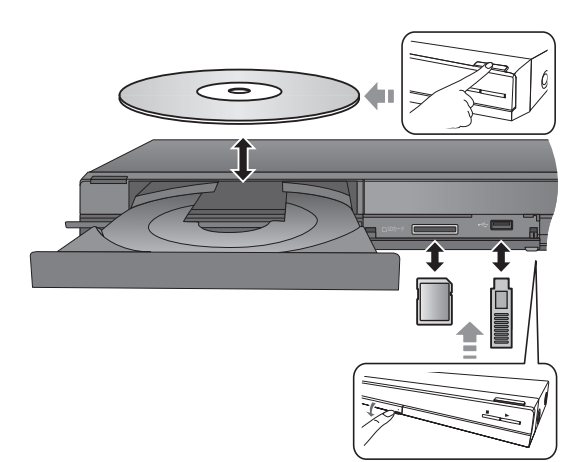

- メディアを正しい向きに挿入してください。
- ●本体表示窓の SD USB が点滅中は、読み込 み・書き込みを行っています。本体の故障やメディアの 破壊防止のため、点滅中に電源を切ったり、メディアを 取り出したりしないでください。
- SD カードを取り出すには、SD カードの中央部を「カ チッ」と音がするまで押し、まっすぐ引き出してくださ い。
- 当社製機器と USB 接続ケーブルで接続した場合、接続機 器側の設定を行ってください。

### ■ ドライブを切り換えるには

#### [BD/SD/USB] を押す

押すごとに切り換わります。

● 停止中にメディアを入れると、ドライブは自動的に切り 換わります。

## **スタート画面について**

スタート画面から本機の主な機能を操作することができま す。

#### [▲, ▼] で項目を選び、 [決定 ] を押す

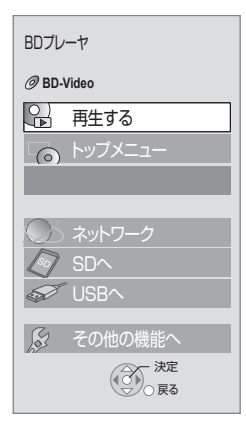

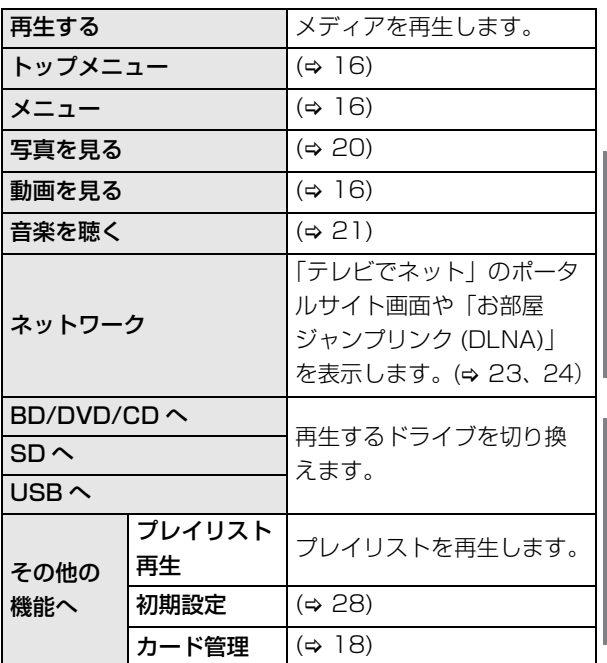

#### **画面を消すには**

[スタート]を押す

#### $\Box$

● メディアによって表示される項目は、異なります。

● スタート画面が表示されない場合は、[スタート] を押してください。

## **映像を再生する**

## **BD DVD CD SD USB**

#### 準備

テレビの電源を入れ、本機を接続した入力に切り換えてく ださい。

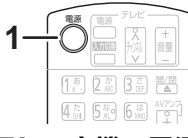

### **1 [ 電源 ] を押して本機の電源を入れる**

## **2 メディアを入れる**

再生が始まります。

- ●メニュー画面が表示されたときは、[▲, ▼, ◀, ▶] で 項目を選び、 [ 決定 ] を押してください。
- 再生が始まらない場合は、 [▶ 再生 ] を押してくださ い。

### ■ メニュー画面を表示するには

トップメニュー / 再生一覧 / ポップアップメニューを表示 することができます。

#### [ ポップアップメニュー / 再生一覧 ] を押す

- [▲, ▼, ◀, ▶] で項目を選び、「決定 ] を押してください。
- ●ポップアップメニューは [ サブ メニュー ] を押し、 「ポッ プアップメニュー」を選んで表示させることもできま す。

## ■ 再生状態を確認するには

#### 再生中に、[ 画面表示 ] を押す

現在の再生状態の情報を表示します。 押すたびに情報が切 り換わります。

- 例)BD ビデオ
- T: タイトル、C: チャプター、PL: プレイリスト

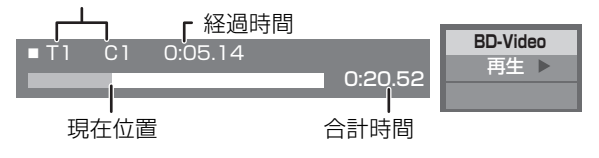

 $\square$ 

- メニュー画面の表示中は、ディスクが回っています。 本機のモー ターの保護やテレビ画面への焼き付き防止のため、再生しないとき は[■停止] を押して停止させてください。
- メディアやその内容によっては、画面の表示が異なったり、表示さ れない場合があります。
- DivX: 連続して再生できません。
- ハイビジョン動画(AVCHD)とハイビジョン画質の番組が混在し たディスクの場合、ハイビジョン動画(AVCHD)再生時は 「AVCHD 優先モード」を「入」に、ハイビジョン画質の番組再生 時は「切」にしてください。(→ 28)
- パソコンでメディアにドラッグ&ドロップやコピー&ペーストした AVCHD や MPEG2 は再生することができません。

## **再生中のいろいろな操作**

メディアや内容によっては機能しないものもあります。

### 停止

#### [∫ 停止 ] を押す

停止位置を記憶します。

#### 続き再生メモリー機能

- [▶ 再生] を押すと停止位置から再生が始まります。
- ●記憶された停止位置は下記の場合、解除されます。
	- [■停止 ] を数回押して本体表示窓に「STOP」が表示 された場合
	- ディスクトレイを開けた場合
	- 電源「入」時に、停電になったり電源コードが抜ける などで電源が切れた場合
- ●BD-J(⇒ 41) が含まれる BD ビデオは、続き再生メモ リー機能が働きません。

一時停止

#### [Ⅱ] 一時停止 ] を押す

●もう一度 [11 一時停止 ] を押す、または [▶ 再生 ] を押す と、再生を再開します。

## 早送り・早戻し / スロー再生

#### 早送り・早戻し

#### 再生中に [<<] または [▶▶] を押す

● MP3/ その他の音楽: 1段階の速度のみ。音声は出ませ ん。

スロー再生

#### 一時停止中に [◀◀] または [▶▶] を押す

● BD ビデオ /AVCHD: 送り方向 [▶▶ ] のみ。

押すたびに、または押したままにすると、速くなります (5 段階)。

● [▶ 再生 ] で通常再生に戻ります。

## スキップ

再生中または一時停止中に [K4] または [▶▶] を押す 押した回数だけタイトル、チャプター、またはトラックを 飛び越します。

## 30秒先へ飛び越す

#### [ 30秒送り ] を押す

押すごとに、約30秒先へ飛び越して再生します。 ● DVD ビデオ / ファイナライズした DVD: できません。

#### 10秒前へ戻す

#### [ 10秒戻し ] を押す

押すごとに、約10秒前に戻して再生します。 ● DVD ビデオ / ファイナライズした DVD:できません。

### コマ送り / コマ戻し

#### 一時停止中に [<] (<11) または [▶] (11▶) を押す

- ●押し続けると連続してコマ送り(戻し)します。
- [▶ 再生 ] で通常再生に戻ります。
- BD ビデオ /AVCHD: コマ送り [▶] (II▶) のみ。

### 音声を切り換える

#### [ 音声切換 ] を押す

音声言語 (→ 26、音声情報) などを変更することができま す。

### **再生時の便利な機能**

**1 [ サブ メニュー ] を押す**

## **2 項目を選んで、 [ 決定 ] を押す**

#### 「再生一覧」画面表示中の機能

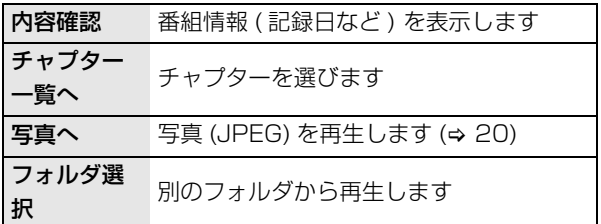

#### 再生時の機能

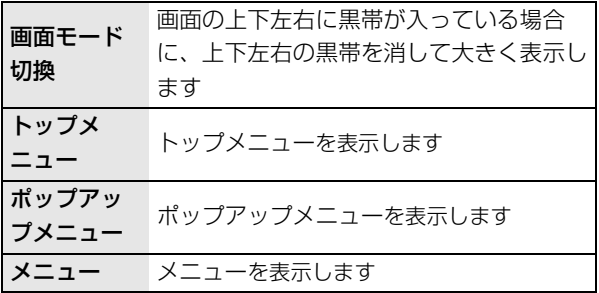

- 再生するメディアやその内容によっては、「画面モード 切換」が働かない場合があります。
- ≥「TV アスペクト」 (> 30) が「パン & スキャン」または 「レターボックス」に設定されている場合、 「画面モード 切換」の「ズーム」は効果がありません。

 $\Box$ 

● メディアやその内容によって、表示される項目は異なります。

## **BONUSVIEW や BD-Live 対応の BD ビデオを楽しむ**

#### BONUS*VIEW* TM とは

BONUS*VIEW* TM 対応ディスクでは、ディスクに記録され た本編以外に、映画監督のコメントや同時進行のサブス トーリーを再生したり、別アングル映像などの BD ビデオ の副映像が楽しめます。

#### BD-Live とは

BD-Live 対応ディスクでは、BONUS*VIEW* TM の機能に 加え、インターネットに接続して字幕や特典映像、ネット ワーク対戦ゲームなどのさまざま機能を楽しむことができ ます。

●お楽しみいただける機能や再生方法などはディスクに よって異なります。 詳しくはディスクに添付の説明書をご覧ください。

## 副映像のあるディスクを楽しむ

### **副映像を表示 / 非表示する [PIP] を押す**

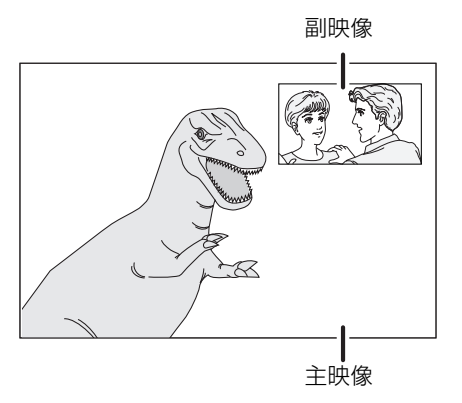

#### 副音声を**出す / 消す**

**「副映像」の「音声情報」を「入 / 切」する** (> **26**、**[ 再生設定 ] を押して、「ディスク」**> **「信号切換」)**

 $\Box$ 

- 早送り・早戻し / スロー再生またはコマ送り・コマ戻し中は、主映 像のみ再生されます。
- 「BD ビデオ副音声・操作音」が「切」(→ 29) の場合は副音声は再 生されません。

## インターネットを使って BD-Live 対応 ディスクを楽しむ

インターネットに接続して BD-Live コンテンツを利用す るには、アカウントを取得する必要がある場合がありま す。アカウントの取得方法は、ディスクの画面表示や説明 書に従ってください。

## **1 インターネットに接続する (**<sup>&</sup>gt; **10)**

**2 1 GB 以上の残量がある SD カードを入れる**

## **3 ディスクを入れる**

## ■ SDカードのフォーマット/データの消去

- 1 SD カードを入れる
- 2 [ スタート ] を押す
- 3 [▲. ▼] で「その他の機能へ| を選び、「決定1を押す
- (4) [▲. ▼] で「カード管理| を選び、「決定 ] を押す
- **65 [▲, ▼] で「BD ビデオデータ消去| または「カードの** フォーマット」を選び、[ 決定 ] を押す

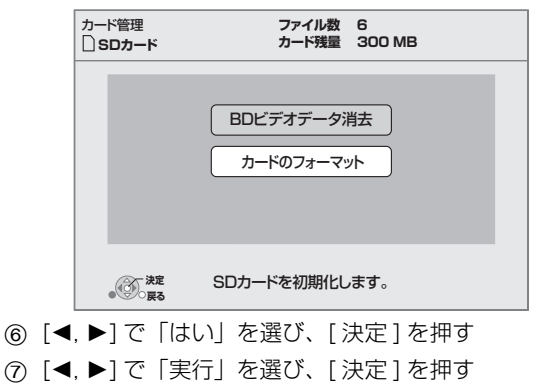

#### $\Box$

- BD-Live をお楽しみいただくために、本機で SD カードをフォー マットすることをおすすめします。 ただし、フォーマットすると、SD カードに記録されているすべて のデータは削除され、元に戻すことができません。
- ディスクによっては、「BD-Live インターネット接続」の設定を変 更する必要があります。(→ 28)
- BD-Live 対応ディスクは再生中に、プレーヤーやディスクの識別 ID をインターネット経由でコンテンツプロバイダに対して送信するこ とがあります。

## **DivX ビデオを再生する**

### DivX ビデオについて :

DivX® は DivX, Inc. が開発したデジタルビデオフォー マットです。本機は DivX ビデオを再生する公式 DivX Certified 機器です。

詳細やファイルを DivX ビデオに変換するためのソフト ウェアについては www.divx.com をご覧ください。

#### DivX ビデオ・オン・デマンドについて :

DivX Certified® 機器は DivX ビデオ・オン・デマンド (VOD) のファイルを再生するために登録が必要です。 本機の初期設定で DivX ビデオ・オン・デマンド (VOD) の項目を表示して、登録コードを確認してください。 登録コードを使って登録したり、DivX ビデオ・オン・デ マンド (VOD) について知るためには、vod.divx.com に アクセスしてください。

● USB 機器に記録された DivX ビデオ・オン・デマンド (VOD) のファイルを再生することはできません。

#### 本機の登録コードを表示する

(⇒ 31、「設置| の「DivX 登録コード|)

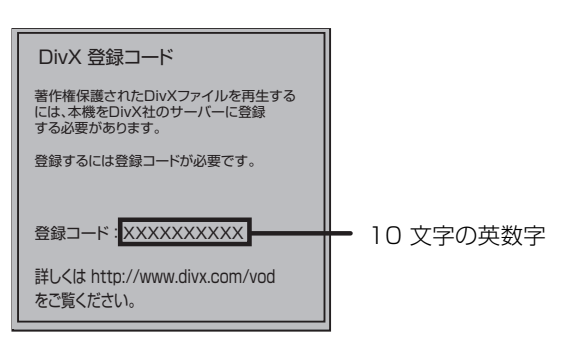

- ●初めて DivX ビデオ・オン・デマンド (VOD) ファイルを 再生した後、登録コードは表示されなくなります。
- ●本機の「DivX 登録コード」に表示されるコードと異な るコードで購入したファイルは再生できません。 (「DivX(R) VOD 認証エラー」が表示されます)

#### 本機の登録を解除する

(→ 31、「設置| の「DivX 登録コード|) 「DivX 登録コード」で [2, 1] を押して「はい」を選んで ください。 www.divx.com で登録を解除するときに、表示された登 録解除コードを使用してください。

#### 再生回数が限定された DivX ビデオ・オン・デマンド (VOD) ファイルについて

DivX ビデオ・オン・デマンド (VOD) ファイルの中には、 ファイルごとに再生回数に制限のあるものがあります。こ れらのファイルを再生しようとすると、残り再生回数が表 示されます。残り再生回数が「0」になると、再生できま せん。

(「この DivX(R) VOD レンタル番組は無効です。」が表示 されます )

●残り再生回数は、番組を再生するたびに減ります。ただ し、続き再生メモリー機能により前回の停止位置から再 生する場合には残り再生回数は減りません。

# **写真(JPEG)を再生する**

## **BD DVD CD SD USB**

( 対応メディア:BD-RE、DVD-RAM/-R/-R DL、CD-R/ RW、SD カード、USB 機器 )

## **1 ディスクまたは SD カードを入れる /**

### **USB 機器 を接続する**

メニュー画面が表示された場合は、[▲, ▼] で項目を 選び、[ 決定 ] を押してください。

## **2 BD-RE、DVD-RAM**

## **[**3**,** 4**,** 2**,** 1**] でアルバムを選び、[ 決定 ] を 押す**

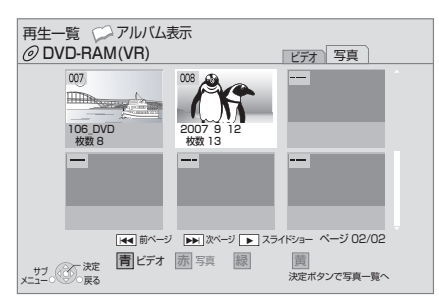

## **3 [**3**,** <sup>4</sup>**,** <sup>2</sup>**,** <sup>1</sup>**] で写真を選び、 [ 決定 ] を押す**

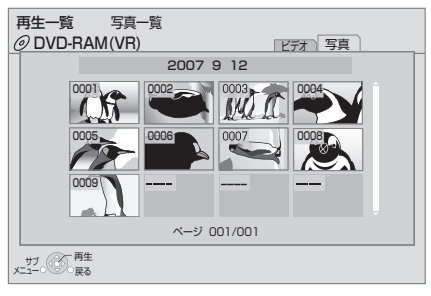

前後の写真を表示するには、[◀,▶]を押してくださ い。

### 画面を消すには

[ ポップアップメニュー / 再生一覧 ] を押す

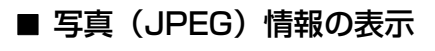

### 再生中に [ 画面表示 ] を 2 回押す

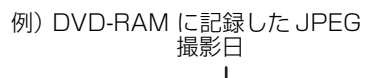

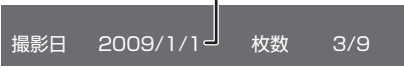

もう一度 [ 画面表示 ] を押すと表示が消えます。

- **写真再生時の便利な機能**
- **1 [ サブ メニュー ] を押す**

## **2 項目を選んで、[ 決定 ] を押す**

### 「アルバム表示」または「写真一覧」画面表示中の機能

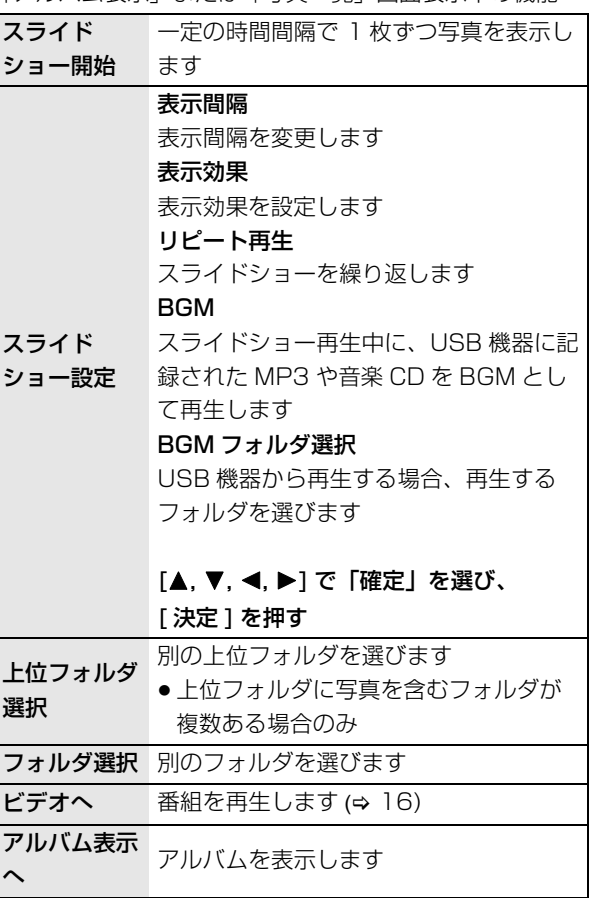

#### 再生時の機能 (スライドショー再生時を除く)

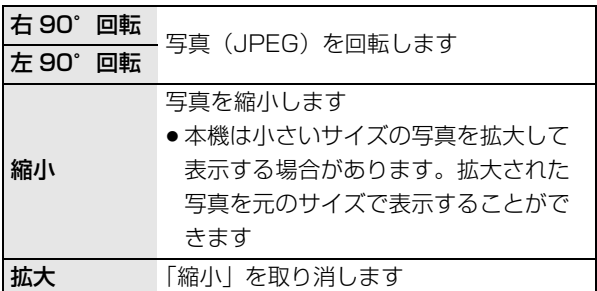

#### m

- メディアやその内容によって、表示される項目は異なります。
- 大きな画素数の写真を再生すると、表示間隔が長くなることがあり ます。設定を変更しても、表示間隔は短くなりません。
- 本機に音楽CDとUSB機器を挿入した場合、BGMは音楽CDが選ば れます。

## **音楽を再生する**

### **DVD CD USB**

( 対応メディア:DVD-R/-R DL、音楽 CD、CD-R/RW、 USB 機器 )

## **1 ディスクを入れる /**

### **USB 機器 を接続する**

メニュー画面が表示された場合は、[▲, ▼] で項目を 選び、[ 決定 ] を押してください。

## **2 [**3**,** <sup>4</sup>**] で曲を選び、[ 決定 ] を押す**

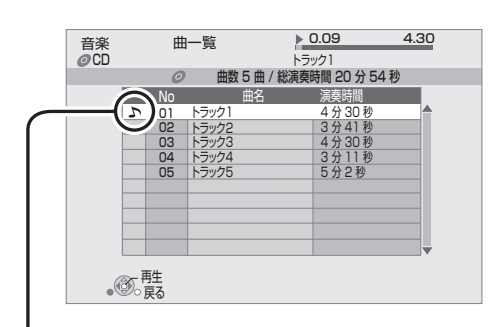

「 、」は現在再生中の曲を示しています。

## ■ 別のフォルダの曲を再生する

- **1 「曲一覧」画面を表示中に**
	- **[ サブ メニュー ] を押す**
- **2 [**3**,** <sup>4</sup>**] で「フォルダ選択」を選び、 [ 決定 ] を 押す**

 $\Box$ 

● 再生できる MP3 が入っていないフォルダは選べません。

# **ビエラリンク(HDMI)を使う**

## ビエラリンク (HDMI) (HDAVI Control™) とは 本機と HDMI ケーブル(別売)を使って接続した ビエラリンク対応機器を自動的に連動させて、リモコ ン1つで簡単に操作できる機能です。各機器の詳しい 操作については、それぞれの取扱説明書をご覧くださ い。 ※すべての操作ができるものではありません。

#### 準備

- ① 「ビエラリンク制御」を 「入」にする (→ 30) ( お買い上げ時の設定は「入」です )
- 2 接続した機器側(テレビなど)で、ビエラリンク制御 が動作するように設定する
- 3 すべての機器の電源を入れ、一度テレビの電源を切/ 入したあと、テレビの入力を HDMI 入力に切り換え て、画像が正しく映ることを確認する。 (接続や設定を変更した場合にも、この操作をしてくだ さい)

## 入力自動切換え / 電源オン連動

下記の操作を行うと、テレビが連動し、それぞれの画面が 現れます。

- 本機で再生を開始したとき
- メニュー画面が表示される操作を行ったとき
- ([ スタート ] や [ ポップアップメニュー / 再生一覧 ] を 押したときなど)

### 電源オフ連動

リモコンを使ってテレビの電源を切ると、自動的に本機の 電源も切れます。

● ビエラと本機の「ECO スタンバイ」が「入」のとき、本 機の待機時消費電力を少なくすることができます。  $\Leftrightarrow$  30)

### テレビの電源を切って音楽の再生を続ける

ビエラリンク (HDMI) 対応のテレビ ( ビエラ ) とアンプを 接続し、ビエラリンク (HDMI) を使っている場合、連動操 作をするためテレビ ( ビエラ ) の電源を切ると本機の電源 も切れます。ただし、接続したテレビ ( ビエラ ) がビエラ リンク (HDMI)Ver.2 以降対応の場合、以下の操作で、音 楽再生を続けることができます。

- 1 音楽再生中に
	- [サブ メニュー1を押す
- **② [▲, ▼] で「TV のみ電源 OFF | を選び、「決定 | を押す**

#### 音楽の再生を止めるには

[戻る] を数回押す

## テレビのリモコンで本機を操作

ビエラリンク (HDMI)Ver.2 以降に対応したビエラのみ テレビのリモコンで、本機の操作ができます。

**1 [ サブ メニュー ] を押す**

**2 項目を選び、[ 決定 ] を押 す**

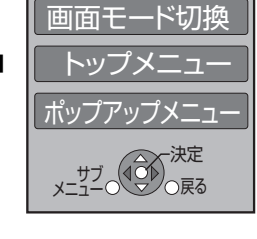

再生操作パネル

と、早送り・早戻し、停止 などの操作ができます。

●「再生操作パネル」を選ぶ

 $\Box$ 

- BD ビデオまたは DVD ビデオのトップメニュー表示中は [ サブ メニュー ] を押しても働かない場合があります。
- 音楽再生時は「再生操作パネル」は表示されません。画面表示に 従って操作してください。
- ビエラリンク (HDMI)Ver.4 以降に対応したビエラと接続している 場合、「プレーヤー」の項目を選択後、本機のスタート画面を表示 することができます。

#### $\blacksquare$

- お使いになれるボタンはテレビにより異なります。詳しくはテレビ の取扱説明書をご覧ください。
- テレビのリモコンの対応していないボタンを押すと、本機の操作が 中断されることがあります。
- ●本機はビエラリンク (HDMI)Ver.5 に対応しています。 ビエラリンク (HDMI)Ver.5 とは、従来の当社製ビエラリンク機器 にも対応した最新の当社基準です。(2009 年 12 月現在)
- ビエラリンク (HDMI) は、HDMI CEC(Consumer Electronics Control) と呼ばれる業界標準の HDMI によるコントロール機能を ベースに、当社独自機能を追加したものです。他社製 HDMI CEC 対応機器との動作保証はしておりません。
- ビエラリンク (HDMI) に対応した他社製品については、その製品の 説明書をご確認ください。
- ●お使いのテレビやアンプがビエラリンク (HDMI)対応かわからない ときは、機器にビエラリンク (HDMI)のロゴマーク (⇔ 下記) が付 いているかをお確かめになるか、それぞれの取扱説明書をご覧くだ さい。

# VIErnLink

## **テレビでインターネットを楽 しお**

本機をインターネットに接続して動画共有サイトのサービ スを楽しむことができます。

● 動画共有サイトのサービスで利用できるサービスの内容 や利用条件については、別途ポータルサイトにてご確認 ください。

#### 準備

●ネットワーク接続と設定をする (→ 10、12)

## **1 [ ネットワーク ] を押す**

- **2 [**3**,** <sup>4</sup>**] で「テレビでネット」を選び、[ 決定 ] を押す**
	- ●「テレビでネット」のポータルサイト画面が表示され ます。
	- 暗証番号の入力画面が表示されたら (⇒ 31)

### **3 [**3**,** <sup>4</sup>**,** <sup>2</sup>**,** <sup>1</sup>**] で項目を選び、[ 決定 ] を押す**

● リモコンの以下のボタンで操作ができます。 「▲, ▼, ◀, ▶]、 [決定 ]、 [戻る ]、色ボタン、数字 ボタンなど 数字ボタンを使って、文字を入力することができま す。

#### **画面を消すには**

- [ ネットワーク ] を押す
- ●ネットワーク画面が表示されます。

#### $\Gamma$

- ●「テレビでネット設定」(→ 31) で、以下を変えることができます。 –「テレビでネット」の視聴制限
	- ひずんだ音声
- ●低速のインターネットサービスをお使いの場合、映像が正しく表示 されない場合があります。「テレビでネット」使用時は、6 Mbps の高速インターネットサービスをおすすめします。
- ソフトウェアの更新のお知らせが画面上に表示された場合は、ソフ トウェアを更新してください。(→ 14) 更新を行わない場合、「テレビでネット」をご利用できなくなりま す。
- 定期的なメンテナンスや、不測のトラブルで一時的にサービスを停 止したり、予告ありなしにかかわらず、サービス内容の変更・中止 や操作メニュー画面の変更をする場合があります。あらかじめご了 承ください。

## **別の部屋の機器の映像や写真を見る [ お部屋ジャンプリンク(DLNA)]**

本機でネットワークに接続した当社製 DLNA 対応レコー ダー(ディーガ)に保存された映像や写真を楽しむことが できます。

●対応するディーガについては、下記サイトをご覧くださ  $\left\{ \cdot \right\}$ 

http://panasonic.jp/support/bd/

●ディーガの操作については、ディーガの取扱説明書をご 覧ください。

#### 準備

- ●ネットワーク接続と設定をする (→ 10、12)
- ●ディーガ側の「お部屋ジャンプリンク (DLNA)| または 「ビエラリンク(LAN)」で、本機を登録する (本機の操作を必要とするメッセージが表示されたとき は、右記の手順1~ 4 の操作を行ってください)
- **1 [ スタート ] を押す**
- **2 [**3**,** <sup>4</sup>**] で「ネットワーク」を選び、[ 決定 ] を 押す**
- **3 [**3**,** <sup>4</sup>**] で「お部屋ジャンプリンク (DLNA)」 を選び、[ 決定 ] を押す**
	- ●ネットワーク接続しているディーガの一覧が表示さ れます。
	- リモコンの [ 青 ] を押すと、一覧を更新することがで きます。

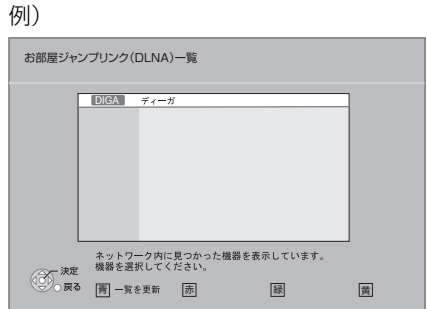

## **4** [3**,** <sup>4</sup>**]** でディーガを選び、**[ 決定 ]** を押す

●選んだディーガの画面が表示されます。 以降の操作については、ディーガの取扱説明書をご 覧ください。

#### $\Box$

- ディスクまたは音楽を再生することはできません。また接続してい るディーガによっては、写真を再生することはできません。
- 画面上で灰色表示されている項目は、本機で再生できません。
- 接続したディーガから本機を再生することはできません。
- 本機とディーガ間の接続環境によっては、再生中に映像が途切れた り、再生できないことがあります。

## **写真を再生するときの便利な機能**

ディーガに保存された写真を再生するときに以下の操作が 行えます。

#### 写真一覧画面あるいは写真の入ったフォルダ一覧画面の表 示中に

- 1 [ サブ メニュー ] を押す
- 2 項目を選び、[ 決定 ] を押す

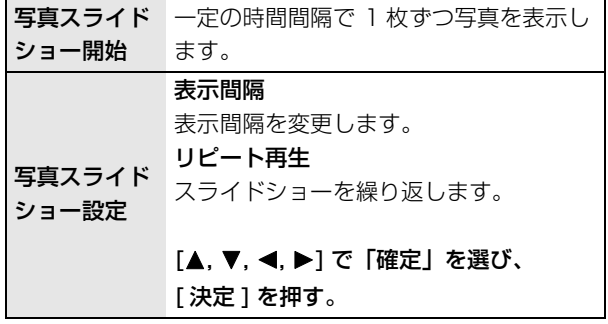

#### 再生時の機能

- 1 [ サブ メニュー ] を押す
	- 表示されない場合、もう一度 [ サブ メニュー] を押し てください。
- 2 項目を選び、[ 決定 ] を押す

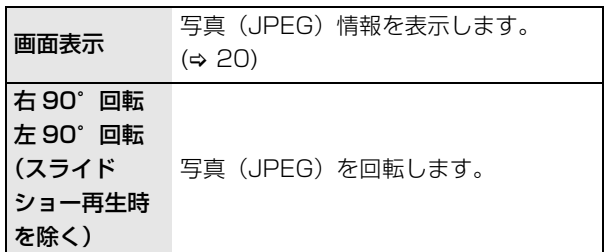

## **信号切換や再生方法などの設定をする**

## **1 [ 再生設定 ] を押す**

#### 例) BD ビデオ

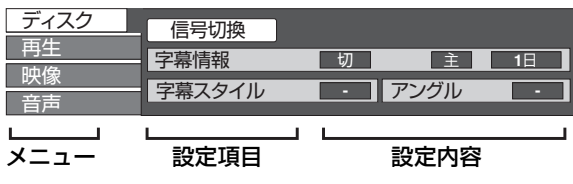

**2 [**3**,** <sup>4</sup>**] でメニューを選び、[**1**] を押す**

## **3 [**3**,** <sup>4</sup>**,** <sup>2</sup>**,** <sup>1</sup>**] で設定項目を選び、[**1**] を押す**

## **4 [**3**,** <sup>4</sup>**] で設定内容を選ぶ**

[ 決定 ] を押して設定変更を実行するものもあります。

#### **設定を終了するには**

[ 再生設定 ] を押す

本機の状態 ( 再生中、停止中など ) またはメディアによっ ては、選択・変更できない項目があります。

言語、音声属性、映像コーデックについては: (→ 35)

## **ディスク**

信号切換

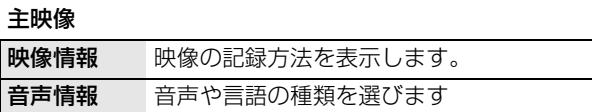

#### 副映像

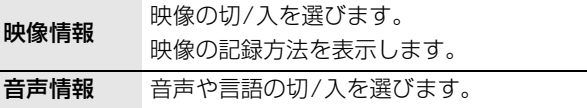

#### 映像情報

映像の記録方法を表示します。

#### 音声情報

音声を表示したり、または選ぶことができます。

#### 字幕情報

字幕表示の切/入や、メディアによっては言語を選びます。

#### 字幕スタイル

ディスクに記録されている字幕スタイルを選びます。

#### 音声チャンネル

音声(L/R)を切り換えます。 (⇒17, "音声を切り換える")

#### アングル

アングルを選びます。

ディスクの特定のメニューでしか変更できないものもあり ます。(⇒ 16)

## **再生**

#### リピート

(本体表示窓に経過時間が表示されるときのみ) リピート再生の方法を選びます。メディアによりリピート の種類は異なります。

取り消すには、「切」を選んでください。

#### ランダム

順不同で再生します。

### **映像**

#### 画質選択

再生時の画質を選びます。

●「ユーザー」を選ぶと、さらに画質を調整できます。 [1] で「詳細画質設定」を選んで、[ 決定 ] を押してく ださい。

 $\Box$ 

#### ≥ 3D NR:

背景部分に現れるノイズを除去し、奥行き感を出します。 「24p 出力」を「入」に設定時は、働きません。(→ 30)

### ● Integrated NR:

モザイク状のノイズや、周囲とのコントラストがはっきりした部分 に見られるもやのようなノイズを除去します。

#### ディテールクラリティ

くっきりとした映像にします。

#### プログレッシブ

プログレッシブ映像の最適な出力方法を選びます。

●「Auto」でぶれが生じる場合は、「Video」を選んでく ださい。

#### 24p

DVD ビデオを再生する場合、24p で出力するかしない かを設定します。「入」にすると、より映画らしい動きで 再生することができます。

● [24p 出力| (→ 30) が [入| の場合のみ

#### **音声**

#### 音質効果 \*1 \*2

お好みの音質に設定します。

#### ● リ・マスター

ディスクに記録されていない高い周波数信号を付け加える ことで、より自然な音質が楽しめます。

#### 音源に適した設定

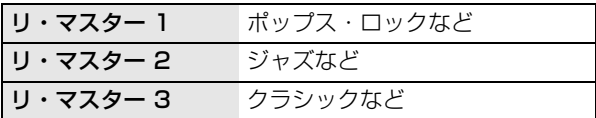

● ナイトサラウンド :

夜間など音量を絞った状態でも大音量の音声や小音量の 音声などを自動的に調節して、聞き取りやすいサラウン ド音声をお楽しみいただけます。

#### シネマボイス\*2

センターチャンネルの音量を大きくして、セリフを聞き取 りやすくします。

#### \*1 各機能を同時に設定することはできません。

\*2 HDMI 出力やデジタル音声出力時には、「デジタル出力」が 「PCM」の場合のみ使用できます。(> 29)( ただし、デジタル音声 出力端子に接続時は、2チャンネルの音声になります )

## **本機の設定を変える(初期設定)**

必要に応じて設定を変更してください。設定内容は、本機 の電源を切っても保持されています。

## **1 [ スタート ] を押して [**3**,** <sup>4</sup>**] で「その他の機能 へ」を選び、[ 決定 ] を押す**

## **2 [**3**,** <sup>4</sup>**] で「初期設定」を選び、[ 決定 ] を選ぶ**

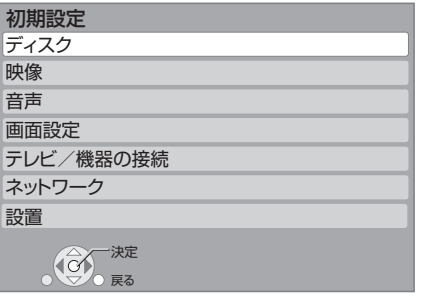

**3 [**3**,** <sup>4</sup>**] でメニューを選び、[ 決定 ] を押す**

## **4 [**3**,** <sup>4</sup>**] で設定項目を選び、[ 決定 ] を選ぶ**

さらに他の項目がある場合は、この手順を繰り返して ください。

- **5 [**3**,** <sup>4</sup>**,** <sup>2</sup>**,** <sup>1</sup>**]で設定内容を選び、[ 決定 ] を押 す**
- 操作方法が異なる場合があります。このときは、画面の指示に従っ てください。

#### 暗証番号について

入力した暗証番号は、以下の設定で共通です。 暗証番号は忘れないでください。

- ≥「DVD-Video の視聴制限」
- ●「BD-Video の視聴可能年齢」
- ●「BD-Live インターネット接続」
- ●「テレビでネット視聴制限」(→ 31)

## **ディスク**

#### DVD-Video の視聴制限

DVDビデオの視聴制限ができます。

● 暗証番号入力画面が表示されたら、画面の指示に従って 数字ボタンで暗証番号(4けた)を入力してください。

#### BD-Video の視聴可能年齢

年齢制限された BD ビデオの視聴可能な下限年齢を設定で きます。

●暗証番号入力画面が表示されたら、画面の指示に従って 数字ボタンで暗証番号(4けた)を入力してください。

#### 音声言語

再生時の音声を選びます。

- ●「オリジナル」を選ぶと、ディスクの最優先言語で再生 できます。
- ●「その他 \*\*\*\*」を選んだ場合、数字ボタンで言語番号 (> 35) を入力してください。

#### 字幕言語

再生時の字幕言語を選びます。

- ●「オート」を選ぶと、「音声言語」で選んだ言語で音声が 再生されなかったときのみ、その言語で字幕を表示しま す。
- ●「その他 \*\*\*\*」を選んだ場合、数字ボタンで言語番号 (> 35) を入力してください。

#### メニュー言語

テレビ画面に表示される言語を選びます。

●「その他 \*\*\*\*」を選んだ場合、数字ボタンで言語番号 (> 35) を入力してください。

#### BD-Live インターネット接続 (⇒ 18)

BD-Live 機能を利用するときに、インターネットへの接 続を制限することができます。

●「有効(制限付き)」が選ばれていると、BD-Live コンテ ンツ制作者の証明書が含まれているときのみインター ネットへの接続を許可します。

#### AVCHD 優先モード

ハイビジョン画質の番組とハイビジョン動画(AVCHD) が混在したディスクで再生する動画を設定します。

≥「入」はハイビジョン動画(AVCHD)を、「切」はハイ ビジョン画質の番組を再生します。

## **映像**

#### スチルモード

一時停止中の画像の表示方法が選べます。

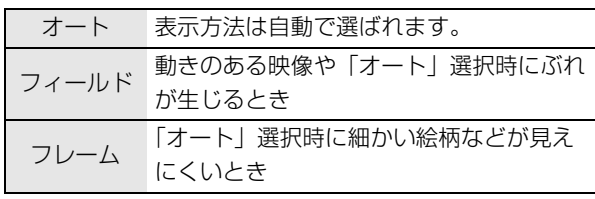

#### シームレス再生

番組と番組のつなぎ目などをなめらかに再生します。

●「入」を選んだ場合でも、早送り中やチャプターの音声が異な る場合は働きません。また、位置がずれることがあります

### **音声**

#### 音声のダイナミックレンジ圧縮

小音量でもセリフを聞き取りやすくします。

(Dolby Digital、Dolby Digital Plus、Dolby TrueHD のみ ) ●「オート」は、Dolby TrueHD のとき、コンテンツに従

います。

#### デジタル出力 (⇒ 36)

[決定]を押して、さらに設定します。

### Dolby D/Dolby D +/Dolby TrueHD DTS/DTS-HD

#### AAC

音声の出力信号を選びます。

- 上記のデコーダーを搭載していない機器と接続する場 合は、「PCM」を選んでください。
- 正しく設定しないと雑音が発生し、耳を傷めたり、ス ピーカーが破損する恐れがあります。

#### BD ビデオ副音声・操作音

主音声と副音声をミックスして出力します。(操作音を 含む)(> 18)

≥「切」を選ぶと、操作音・副音声は出力されません。

#### PCM ダウンサンプリング変換

サンプリング周波数96 kHz で収録された音声をデジタル 音声出力端子から PCM 出力する方法を選びます。

- ●96 kHz に非対応の機器に接続時は「入」を、対応した 機器に接続時は「切」にします。
- 以下の場合、48 kHz に変換されます。
	- サンプリング周波数が 192 kHz 以上の信号
	- 著作権保護処理がされているディスク
	- -「BD ビデオ副音声・操作音」が「入」

#### ダウンミックス

マルチサラウンド音声を再生するときにダウンミックスの 方法を切り換えることができます。

- ●2 チャンネルからマルチ・チャンネル・サラウンドに変 換する機能を有する機器に接続するときは、「ドルビー サラウンド」を選んでください。
- ●「デジタル出力」が「Bitstream」のときは、ダウン ミックスの効果はありません。
- 以下の場合は、「ノーマル」で出力されます。 - AVCHD 再生時
	- BD ビデオ:副音声や操作音を含んでの再生時

#### 7.1ch 音声リマッピング

6.1 チャンネル以下のサラウンド音声を自動的に 7.1 チャンネルに拡張して再生します。

●「切」にすると、オリジナルのチャンネル数で再生し ます。(6.1 チャンネルの場合は 5.1 チャンネルで再 生します)

以下の場合に有効

- ●「デジタル出力」が「PCM」の場合
- 音声が Dolby Digital、Dolby Digital Plus、Dolby TrueHD または LPCM のとき

### **画面設定**

#### 画面表示動作〔オート〕

操作時の表示をテレビ画面に自動で表示します。

#### テレビ画面の焼き付き低減機能

テレビ画面の焼き付きを低減するための設定です。

- ●「入」に設定のとき、10分以上操作を行わないと、再生 一覧画面が自動的にスタート画面に切り換わります。
- 再生中や一時停止中などの操作中は働きません。
- CD-DA 方式のデータや MP3 の再生一覧画面は、設定に 関係なく、自動で他の画面に切り換わります。

#### 本体表示窓の明るさ

本体表示窓の明るさを調節します。

●「オート」を選ぶと、再生中は暗くなり、再生中以外は 明るくなります。

#### ライセンス

本機が使用しているソフトウェア情報を表示します。

設定 ールール しんしょう しゅうしょう しゅうしゅん しゅうしゅう しゅうしゅん しゅうしゅう しゅうしゅう しゅうしゅう しゅうしゅう しゅうしゅう しゅうしゅう しゅうしゅうしゅ

## **テレビ/機器の接続**

#### TV アスペクト

接続したテレビに合わせて設定します。

#### 4:3 テレビで 16:9 の映像を再生する場合

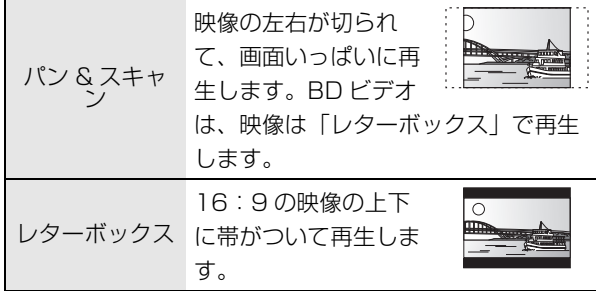

#### 16:9 ワイド画面テレビで 4:3 の映像を再生する場合

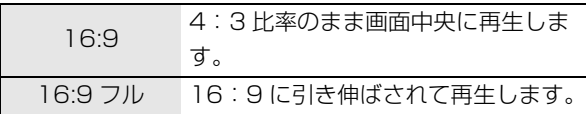

#### HDMI 接続

[ 決定 ] を押して、さらに設定します。

#### HDMI 映像優先モード

HDMI 端子から出力する場合、「入」を選びます。

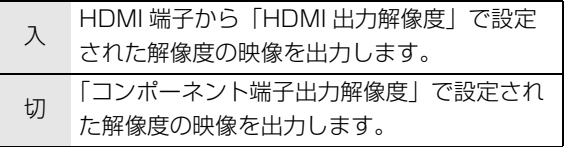

#### HDMI 出力解像度

接続した機器が対応している項目には、画面上に「\*」 が表示されます。「\*」の付いていない項目を選ぶと、 映像が乱れることがあります。

「オート」を選ぶと、接続した機器に適した解像度を自 動で選びます。

#### 24p 出力

1080/24p に対応したテレビの HDMI 端子と接続し た場合、映画など 24p 記録された素材を 24p 出力し ます。

- DVD ビデオの素材を 24p で再生したい場合は、 さら に「映像| メニュー の「24p| (⇒ 27) を「入| に 設定する必要があります。
- ●BDビデオの24p 以外の素材は60pで出力されます。

#### HDMI RGB 出力レンジ

映像の黒白が鮮明でないとき、くっきりとした映像で 表示します。 RGB入力のみに対応した機器(DVI機器など)に接続 したとき有効になります。

#### HDMI 音声出力

音声を HDMI 端子から出力するかどうかを設定します。

● テレビと HDMI ケーブルで接続し、アンプなどと光 デジタルケーブルで接続するときは、「切」を選んで ください。

#### ビエラリンク制御

ビエラリンクに対応した機器とHDMIケーブルで接続 したときに、連動操作の設定をします。

●この機能を使わないときは、「切」を選んでください。

#### ECO スタンバイ

ビエラリンク (HDMI)Ver.4 以降に対応したビエラと 接続時、ビエラの電源「切」に連動して、本機の電源 「切」時の消費電力を最小にします。

- ●「入」に設定すると、ビエラの電源「切」時に以下の 設定時と同じように動作します。
	- 「本体表示窓の明るさ」(→ 29): 「オート」
- 「クイックスタート」(→ 31):「切」 「クイックスタート」が「入」に固定される状態の 場合、待機時消費電力は最小になりません。 ビエラの電源「入」時には、上記の設定は実際の設定

どおりに動作します。

#### Deep Color 出力

Deep Color対応テレビと接続時に設定します。

#### コンテンツタイプフラグ

接続したテレビがこの設定に対応している場合、再生 する内容によってテレビが最適な方法に調整し出力し ます。

#### コンポーネント端子出力解像度

コンポーネント映像出力端子からの解像度を設定します。

≥ DVD ビデオは、「720p」、「1080i」を選んでいても 480p で出力されます。

### **ネットワーク**

#### かんたんネットワーク設定 (⇒ 12)

#### ネットワーク通信設定

[決定]を押して、さらに設定します。

#### LAN 接続形態

ネットワーク接続の方法を選びます。

#### アクセスポイント接続設定

無線ブロードバンドルーター(アクセスポイント)と の接続設定に進むことができます。また接続済みの場 合は、設定内容や電波の状態を確認することができま す。

#### 接続設定

無線ブロードバンドルーター(アクセスポイント)と の接続を行います。

#### 倍速モード設定(2.4GHz)

無線方式が 2.4 GHz の場合、通信速度を設定します。

● 「倍速モード (40MHz)」で通信を行うと、2 チャ ンネル分の周波数帯域を使うため、電波干渉が起こ りやすくなる恐れがあります。そのためかえって通 信速度が低下したり、通信が不安定になったりする 場合があります。

#### IP アドレス /DNS 設定

ネットワークの接続状態を確認したり、IP アドレスや DNS の設定を行うことができます。

[ 決定 ] を押して、さらに設定します。

●「接続速度設定」は「接続速度自動設定」が「切」時 のみ有効です。

#### プロキシサーバー設定

プロキシサーバーの接続状態を確認したり、設定した りすることができます。 [ 決定 ] を押して、さらに設定します。

#### テレビでネット設定 (→ 23) (テレビでネット)

[ 決定 ] を押して、さらに設定します。

#### テレビでネット視聴制限

「テレビでネット」の視聴制限ができます。

●暗証番号入力画面が表示されたら、画面の指示に 従って数字ボタンで暗証番号(4けた)を入力して ください。

#### テレビでネット自動音量調整

コンテンツによって異なる音量を、自動的に標準の音 量にします。

- コンテンツによっては、効果がない場合がありま す。
- ●音声がひずむ場合は「切」に設定してください。

#### MAC アドレス

本機の MAC アドレスを表示します。

### **設置**

#### 自動電源〔切〕

節電のため、再生中以外(一時停止中、メニュー画面表示 中、写真再生中など)にボタン操作しない状態で設定時間 が過ぎると、自動的に電源が切れます。

#### リモコンモード

リモコンで操作をすると、本機以外の当社製機器にも影響 してしまうことがあります。このときは、リモコンコード を変えてください。

#### クイックスタート

電源「切」状態からの起動を高速化します。

●「入」にすると、内部の制御部が通電状態になるため、 「切」のときに比べて以下の内容が異なります。 - 待機時消費電力 (⇒ 39) が増えます。

#### かんたん設置設定

本機の基本的な設定を行います。 (「クイックスタート」 の設定ができます )

#### 初期設定リセット

本機をお買い上げ時の設定に戻します。ただし、「リモコ ンモード」、「IP アドレス /DNS 設定」、「プロキシサー バー設定」、「テレビでネット視聴制限」、「DVD-Video の 視聴制限」、「BD-Video の視聴可能年齢」は初期値には戻 りません。

#### DivX 登録コード (⇒ 19)

DivX ビデオ・オン・デマンド (VOD) のファイルの購入 や再生に必要です。

#### バージョン情報

本機のソフトウェアや無線 LAN アダプターのバージョン 情報などを表示します。

ソフトウェア更新 (→ 14) [ 決定 ] を押して、さらに設定します。

ソフトウェアの自動更新確認 本機をネットワーク接続している場合、本機の電源を 入れたときに自動的にソフトウェアのバージョンを確 認することができます。

ソフトウェア更新の実行 手動でソフトウェアの更新ができます。

## **故障かな!?**

故障かな?と思ったら以下の項目を確かめてください。 それでも直らないときや、症状が載っていないときは販売 店にご連絡ください。

### 次のような場合は、故障ではありま せん

- 周期的なディスクの回転音
- 早送り・早戻し時の映像の乱れ
- 電源切 / 入時の音

## 本機の温度上昇について

本機を使用中は温度が高くなりますが、性能・品質には問 題ありません。本機の移動やお手入れなどをするときは、 電源を切って電源コードを抜いてから 3 分以上待ってく ださい。

●本機の温度が気になる場合は、お買い上げの販売店にご 相談ください。

## ソフトウェアを更新していますか?

映画の再生時などの動作を改善するために、ソフトウェア は随時更新されています。(⇒ 14)

### 本機が操作を受けつけなくなったと きは

本体の [ 電源 小/I] を 3 秒以上押し続けてください。 – 電源が切れない場合は、電源コードをコンセントから抜 き、約1分後再びコンセントに差し込んでください。

## ディスクが取り出せないときは

本機の故障が考えられます。

(1) 電源「切|状態で、リモコンの [決定 ]、[青 ]、[黄 ] を同 時に5秒以上押す

*–*本体表示窓に「00 RET」が表示されます。

- 2 本体表示窓に「06 FTO」が表示されるまでリモコン の [▶] (右) を数回押す
- 3 リモコンの [ 決定 ] を押す

## **いろいろな操作**

基本設定以外の設定をお買い上げ時の状態に戻すには?

▶「初期設定リセット」で「する」を選びます。(→ 31)

#### お買い上げ時の設定に戻すには?

- ▶ 下記の操作をすると、すべての項目がお買い上げ時の 状態に戻ります。
- (1) 電源「切」状態で、リモコンの [決定 ]、[青 ]、[黄 ] を同 時に5秒以上押す

*–*本体表示窓に「00 RET」が表示されます。

- 2 本体表示窓に「08 FIN」が表示されるまでリモコン の [▶] (右) を数回押す
- 3 リモコンの [ 決定 ] を3秒以上押す

#### 自動的に電源が切れた

- ¾ ビエラリンク (HDMI)Ver.4 以降に対応のビエラと接 続した場合、ビエラリンクの連動操作が働いているこ とがあります。 詳しくは接続したテレビの取扱説明書 をご覧ください。
- >「自動電源〔切〕| が働いています。(→ 31)

#### リモコンが働かない

- ▶ 本機とリモコンのリモコンコードが異なっていません か。リモコン側のコードを変更してください。(→ 31)
- ¾ 電池を交換すると、メーカーコードまたはリモコン コードを合わせ直す必要がある場合があります。  $(\Rightarrow 14)$

#### テレビの電源を入れたとき、テレビ放送が映らない

¾「クイックスタート」が「入」の場合、テレビの設定な どによってこの現象は起こります。 *–*テレビによってはHDMIケーブルを別のHDMI入力端 子に差し換えたり、テレビの HDMI 自動切換などの 設定を変えると、この現象を防ぐことができます。

#### 暗証番号を忘れた 視聴制限を解除したい

- > 視聴制限の内容をお買い上げ時の状態に戻してくださ  $\mathcal{L}_{\lambda}$
- 1 電源「入」状態で、リモコンの [ 決定 ]、[ 青 ]、[ 黄 ] を同 時に5秒以上押す *–*本体表示窓に「00 RET」が表示されます。
- 2 本体表示窓に「03 VL」が表示されるまでリモコンの [▶] (右) を数回押す
- 3 リモコンの [ 決定 ] を押す

#### **映像**

#### 映像が出ない、映像が乱れる

¾「コンポーネント端子出力解像度」または「HDMI 出力 解像度」でテレビが対応していない解像度を選んでい ませんか。

下記の操作をすると、設定を解除できます。

- 1 電源「入」状態で、リモコンの [ 決定 ]、[ 青 ]、[ 黄 ] を同 時に5秒以上押す
	- *–*本体表示窓に「00 RET」が表示されます。
- 2 本体表示窓に「04 PRG」が表示されるまでリモコン の [▶] (右) を数回押す
- 3 リモコンの [ 決定 ] を3秒以上押す もう一度設定する (→ 30)
- Dolby Digital Plus または Dolby TrueHD、DTS-HD の音声が Bitstream で出力されなくなった場合は、「初 期設定リセット」で「はい」を選んでから、正しく設定 し直してください。(→ 31)

#### ハイビジョン映像で出力されない

 **> 「HDMI 映像優先モード」、「HDMI 出力解像度」、「コンポーネ** ント端子出力解像度」を正しく設定してください。(→ 30)

#### 映像の上下左右に黒帯がついて再生される 画面サイズがおかしい

- **► 「TV アスペクト」を正しく設定してください。(⇒ 30)**
- ▶ テレビ側で画面サイズ比を変更してください。(本機の 「画面モード切換| (⇒ 17) でも変更できます)

#### **音声**

#### 音声が切り換えられない

¾ HDMI 端子またはデジタル音声端子でアンプと接続し て「デジタル出力」を「Bitstream」にしている場 合、切り換えできません。「PCM」に設定するか、音 声出力端子と接続してください。 (→ 8, 29)

#### 聞きたい音声が聞こえない

- ¾ 接続や「デジタル出力」の設定を確認してください。  $\Leftrightarrow$  29)
- ¾ HDMIケーブルで接続した機器から音声を出力する場合は、 「HDMI音声出力」を「入」にしてください。 (⇒ 30)

## **再生**

ディスクの再生が始まらない、またはすぐに停止する

¾ ディスクが汚れていませんか。 (<sup>&</sup>gt; 4)

#### USB 機器を正しく認識しない

- > 無線 LAN アダプター DY-WL10 (別売)に付属の延長用 USB ケーブル以外の USB 接続ケーブルや、USB ハブ を使って USB 機器を接続した場合は、認識しないこ とがあります。
- ¾ 再生中、USB 機器を接続すると、認識しないことがあ ります。

#### 写真(JPEG)が正しく再生できない

¾ Progressive JPEG など、パソコンで編集した写真は 再生できないことがあります。

#### BD ビデオの BD-Live が再生できない

- $\triangleright$  SD カードがプロテクトされています。 ( $\Rightarrow$  7)
- > ネットワーク接続や設定は正しいですか。(⇒ 10, 12)
- ¾「BD-Live インターネット接続」を確認してください。  $(\Rightarrow 28)$
- ¾ SDカードがSDカードスロットに正しく入っているか 確認してください。 (⇒ 15)

**ネットワーク**

#### ネットワークに接続できない

- > ネットワーク接続や設定は正しいですか。(⇒ 10, 12)
- ¾ 接続した機器の説明書や接続を確認してください。

#### DLNA 対応機器の映像を再生できない

- > 接続した機器側で本機が登録されていますか。
- ▶ すべての映像を再生できるわけではありません。詳し くは接続した機器の説明書をご覧ください。

#### 無線 LAN 接続をしているとき、DLNA 対応機器からの映 像を再生できない、または映像が途切れる

- > 無線ブロードバンドルーター (無線アクセスポイント) との接続が 802.11n (5 GHz) で、暗号化方式が 「AES」になっているか、ご確認ください。 2.4 GHz で電子レンジやコードレス電話機などを同 時にご使用の場合、通信がとぎれたりします。
- > アクセスポイント接続設定 (→ 31) の画面で「電波状 態」のインジケーターが 4 つ以上点灯していること が、安定した受信状態の目安です。3 つ以下、または 通信のとぎれなどが発生する場合は、無線ブロードバ ンドルーター(アクセスポイント)の位置や角度を変 えて、通信状態が良くなるかお確かめください。それ でも改善できない場合は有線で接続し、かんたんネッ トワーク設定 (> 12) を再度行ってください。

# **こんな表示が出たら**

起動時や操作中に異常が起こった場合、テレビ画面または 本体表示窓に以下のメッセージやサービス番号が表示され ます。

## **テレビ画面**

#### 再生できません。

¾ 非対応のディスク(映像方式が異なるディスクなど) が入っています。

#### 本機では再生できません。

- ¾ 非対応の画像を再生しようとしています。
- ¾ 本体表示窓の「SD」が点滅していないことを確認し て、SD カードを入れ直してください。

#### ディスクが入っていません。

¾ ディスクが裏返しになっていませんか。

#### ○ この操作はできません。

> 本機が操作を制限しています。 例:BD ビデオ : 逆スローできません。

#### IP アドレスが設定されていません。

 **► 「IP アドレス /DNS 設定」で「IP アドレス」が 「---. ---.** ---. ---」になっています。「IP アドレス」、「サブネット マスク」、「ゲートウェイアドレス」を設定してくださ い。(必要に応じて、アドレスの自動取得を選択してく ださい)

#### セキュリティーが低い設定になっています。設定の変更を おすすめします。

¾ 安全のために、無線 LAN の暗号化方式を「AES」にし てください。

DLNA 対応機器から映像などを再生する場合は、暗号 化が必要になります。

### **本体表示窓**

#### F99

> 本機が正常に動作しません。本体の[電源•/1]を3秒以 上押し、電源を切ってください。 そのあと、もう一度 [電源 め/I] を押して、電源を入れてください。

#### HDMI ONLY

¾ BD ビデオの種類によっては HDMI 映像・音声出力端子 からのみ出力可能なものがあります。

#### NET

¾ インターネットに接続中です。

#### No PLAY

¾ BD ビデオまたは DVD ビデオで視聴制限がかかってい ます。 (⇒ 28)

#### No READ

¾ メディアに汚れや傷がついているため、再生できません。

#### PLEASE WAIT

¾ 復旧動作中に表示されます。「PLEASE WAIT」表示 中は、本機を操作することはできません。

#### REMOVE

> USB 機器接続に異常が発生しました。接続した USB 機器を本機から外してください。

#### $U30<sub>0</sub>$

#### (□は数字)

¾ 本体とリモコンのリモコンコードが違っています。リ モコンコードを合わせてください。

表示されたこの番号の数字ボタン を押しながら、[ 決定 ] を2秒以上 押したままにしてください。

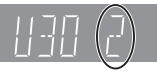

#### U59

▶ 本体の内部温度が上昇しています。安全のため動作停 止中です。 表示が消えるまで(約30分間)お待ちください。で きるだけ風通しのよいところに設置し、側面や後面の 内部冷却用通風孔の周りを空けてください。

#### U72 または U73

¾ HDMI接続時に異常が発生しました。 *–*本機とテレビの電源を切ってください。 *–*HDMI ケーブルを本機とテレビの両方から取り外して ください。

#### HOO または FOO (口は数字)

¾ 異常が発生しました。電源を一度、切/入してください。

#### START

¾ ソフトウェアの更新のため、本機が再起動中です。本 機の電源を切らないでください。

#### UPDロ/ロ (□は数字)

¾ ソフトウェアの更新中です。 本機の電源を切らないでください。

#### FINISH

¾ ソフトウェアの更新が完了しました。

## **補足情報**

## ■ テレビコード / アンプコード

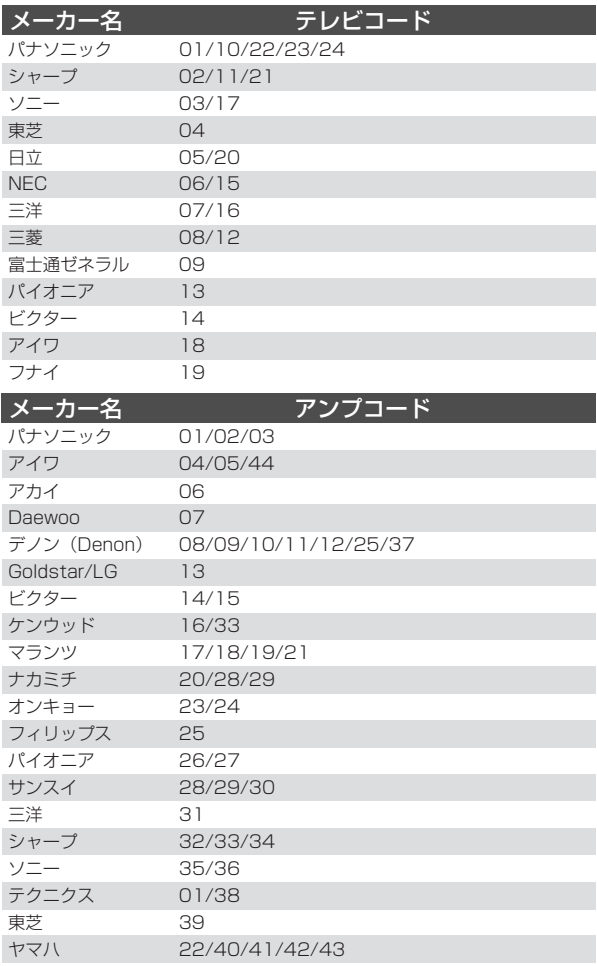

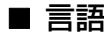

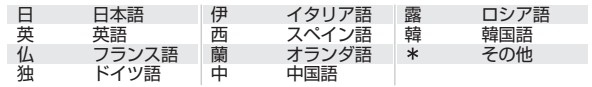

## ■ 言語番号一覧

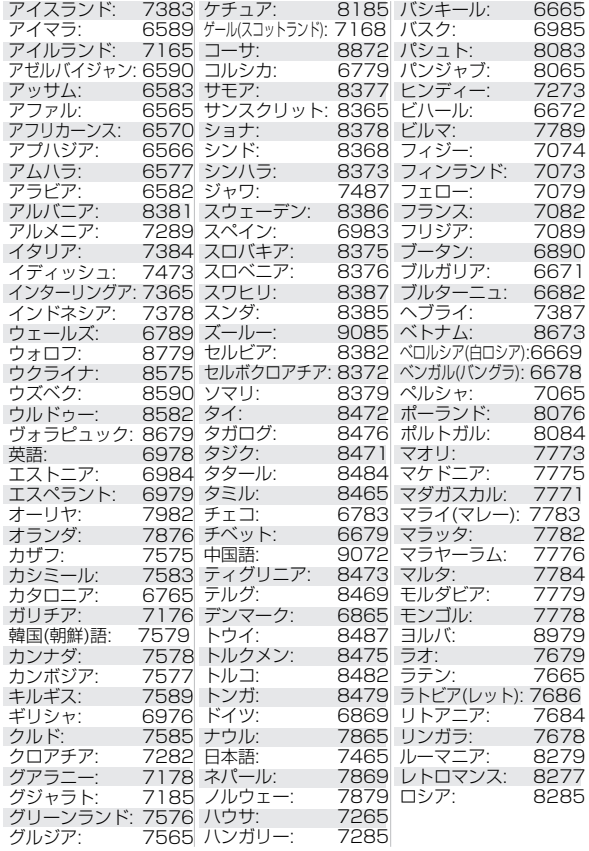

## ■ 映像コーデック

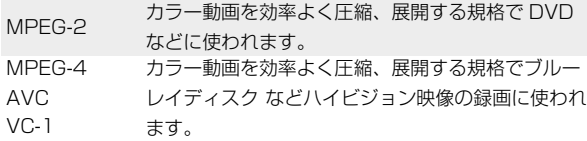

## ■ 音声属性

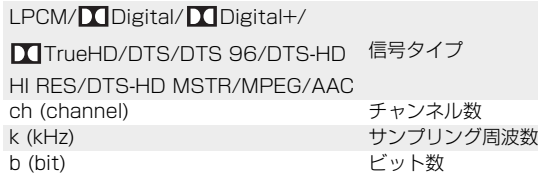

# **デジタル出力される音声と接続・設定の関係**

## **出力される音声について**

アンプに接続する端子と本機の設定 (⇒ 29, デジタル出力) によって、出力される音声は異なります。

HDMI 端子 / デジタル音声出力端子 「表内の ch (チャンネル数) は最大チャンネル数を表しています ]

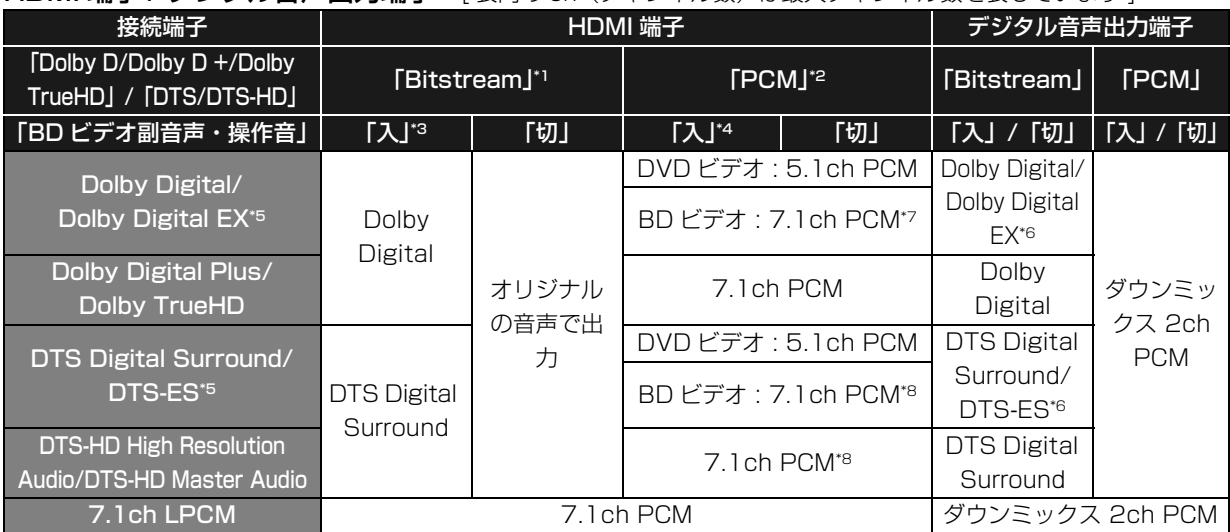

\*1 接続する機器が非対応のときは、Dolby Digital Bitstream、DTS Digital Surround Bitstream またはダウンミックス 2ch PCM(例:テ レビなど)で出力します。

\*2 接続する機器がディスクに記録されているチャンネル数に非対応の場合、ダウンミックス 2ch PCM で出力します。

\*3 副音声やボタン操作音を含まない BD ビデオを再生する場合は、「BD ビデオ副音声・操作音」(> 29) を「切」に設定したときと同様の音声で出力します。 \*4 副音声やボタン操作音を含む BD ビデオを再生する場合は、5.1ch で出力します。

\*5 PCM 出力する場合、Dolby Digital EX は Dolby Digital として、DVD ビデオに記録された DTS-ES は DTS Digital Surround として、BD ビデオに記録された DTS-ES は DTS-ES としてデコードした PCM 音声になります。

\*6「BD ビデオ副音声・操作音」(> 29) を「入」に設定した場合、Dolby Digital EX は Dolby Digital、DTS-ES は DTS Digital Surround の Bitstream で出力します。ただし、副音声や操作音を含まない BD ビデオの再生時は、オリジナルの音声で出力します。

\*7「7.1ch 音声リマッピング」(> 29) を「切」に設定して BD ビデオ再生する場合は、5.1ch で出力します。

\*8 DTS, Inc. の仕様により 5.1ch または 6.1ch から 7.1ch に自動的に拡張して出力します。

## **音声のおすすめ設定**

接続した機器によって、おすすめの設定は異なります。下の表を参考にしてそれぞれの項目を設定してください。

### **[ スタート ] を押す** > **「その他の機能へ」を選んで [ 決定 ] を押す** > **「初期設定」を選んで [ 決定 ] を 押す** > **「音声」を選ぶ** > **それぞれの項目を設定する**

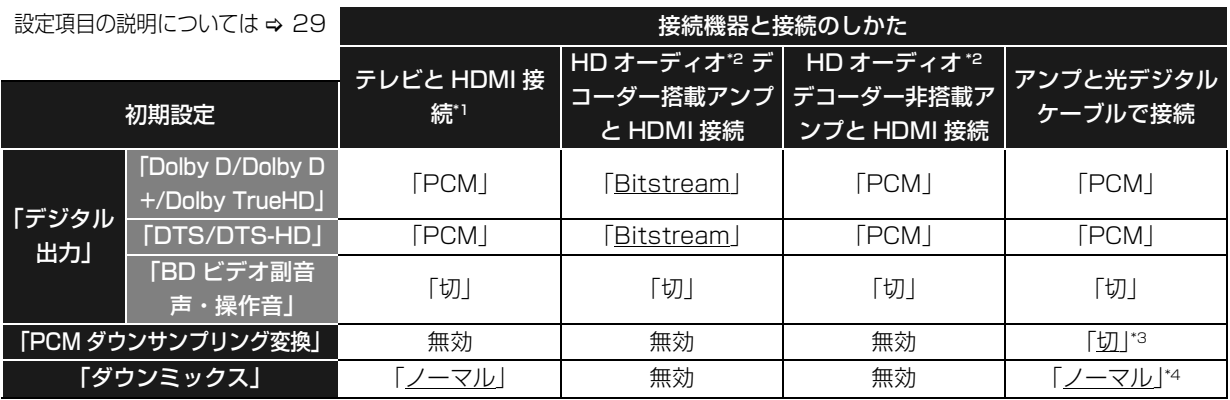

● 下線はお買い上げ時の設定です。変更する必要はありません。

\*1 HDMI 接続以外で接続した場合、効果はありません。

\*2 HD オーディオ:Dolby Digital Plus、Dolby TrueHD、DTS-HD High Resolution Audio、DTS-HD Master Audio \*3 サンプリング周波数96 kHz 非対応の機器に接続時は「入」にしてください。

\*4 マルチ・チャンネル・サラウンドに変換する機能に対応した機器に接続時は、「ドルビーサラウンド」に設定してください。

## **MP3/JPEG/DivX/AVCHD/ MPEG2 ファイルについて**

## **MP3**

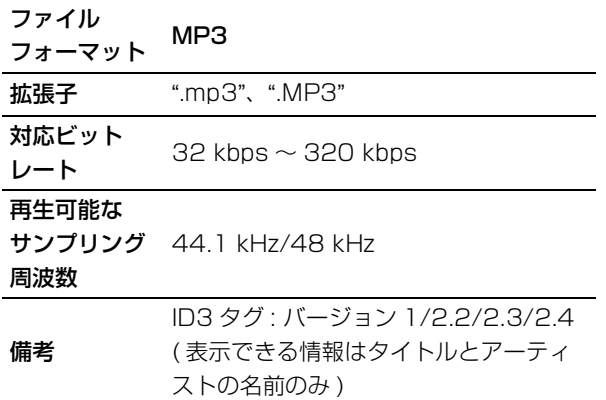

## **JPEG**

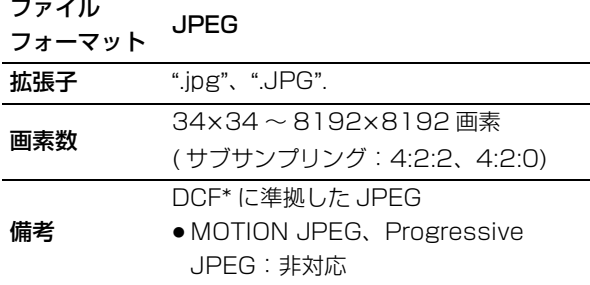

\* Design rule for Camera File system: 電子情報技術産業協会 (JEITA)にて制定された統一規格

- DVD-RAM: 使用できるフォーマットは UDF 2.0 です
- ●BD-RE: 使用できるフォーマットは UDF 2.5 です

## **DivX**

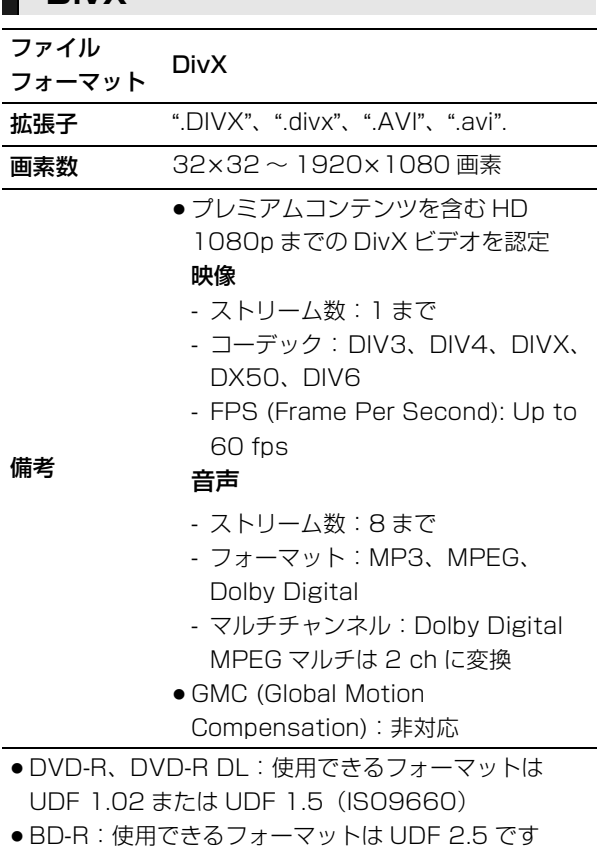

## **AVCHD**

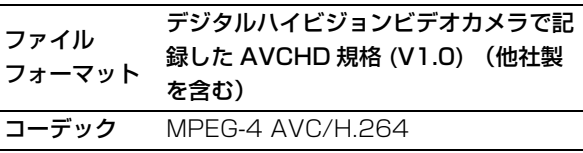

● 使用できるフォーマットは UDF 2.5 です

### **MPEG2**

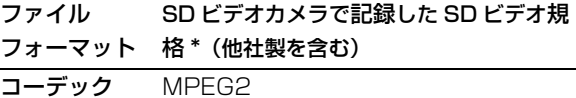

\* SD-Video Entertainment Video Profile 形式

#### $\Box$

- メディアやフォルダの作りかたによっては、再生順が異なったり再 生できない場合があります。
- CD-R、CD-RW : ISO9660 level1 および level2 (拡張フォー マットを除く)、Joliet 本機はマルチセッションに対応しています。

本機はパケットライト方式に対応していません。

● DVD-R、DVD-R DL (AVCHD を除く): ISO9660 level 1 およ び 2 (拡張フォーマットを除く)、Joliet、UDF ブリッジ(UDF 1.02/ISO9660)

本機はマルチセッションに対応していません。 本機はパケットライト方式に対応していません。

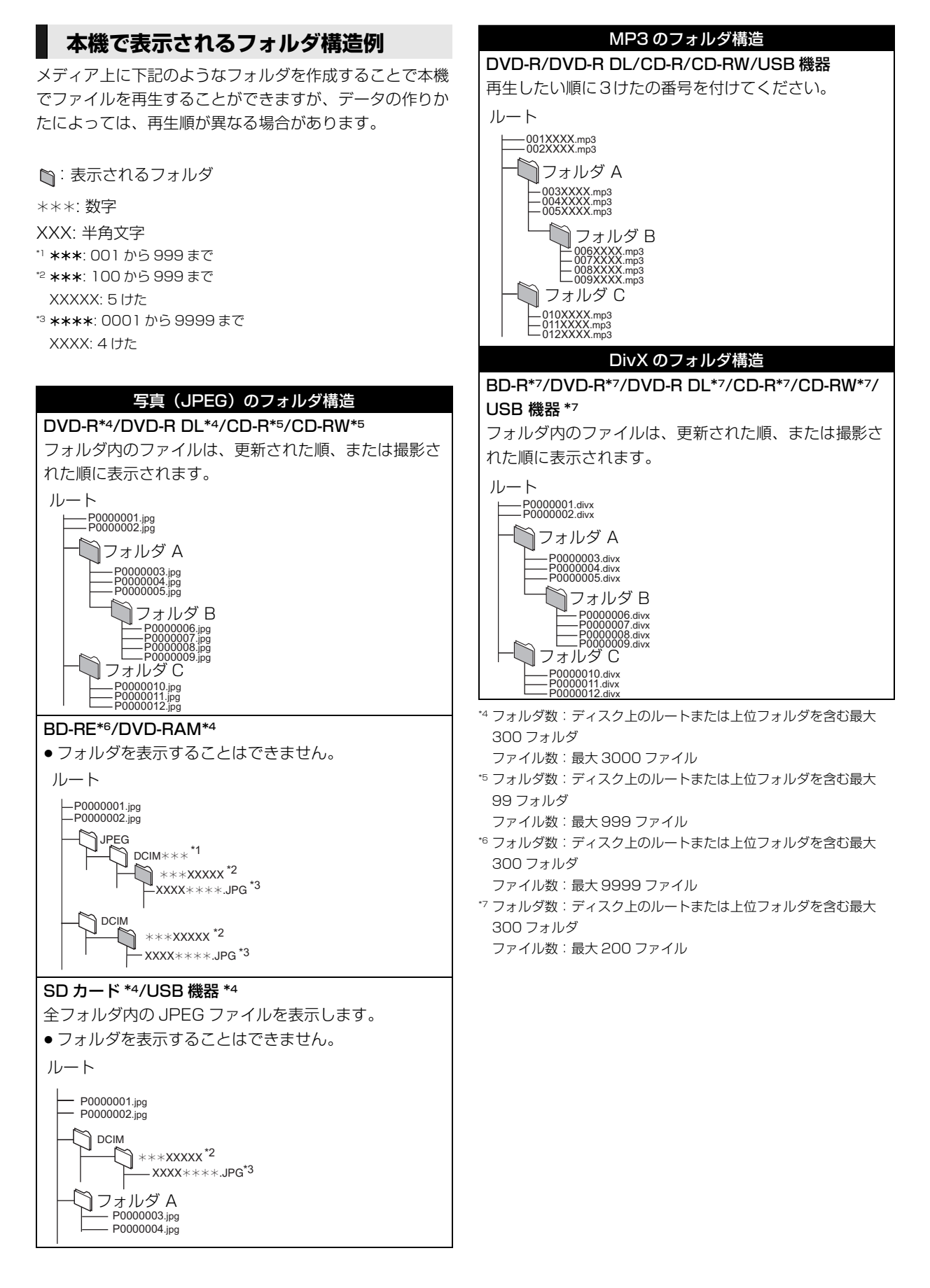

## **仕様**

この仕様は、性能向上のため変更することがあります。

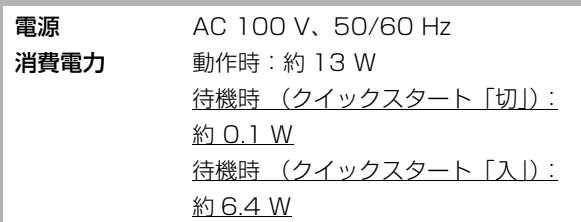

### 本体

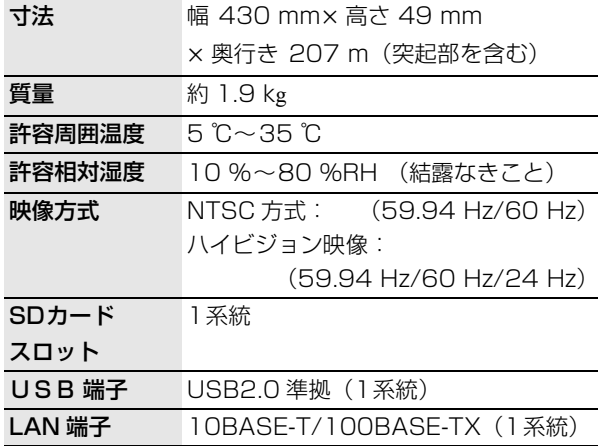

#### 映像

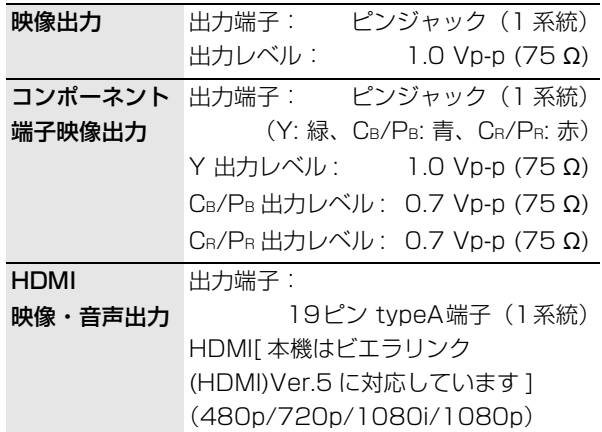

#### 音声

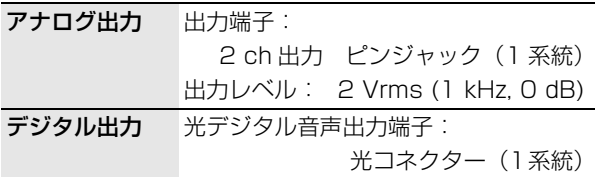

## **著作権など**

- 著作物を無断で複製、放送、公開演奏、レンタルすることは法律に より禁じられています。
- この製品は、著作権保護技術を採用しており、米国と日本の特許技 術と知的財産権によって保護されています。 この著作権保護技術の使用は、マクロビジョン社の許可が必要で、 また、マクロビジョン社の特別な許可がない限り、家庭用およびそ の他の一部の鑑賞用の使用に制限されています。分解したり、改造 することも禁じられています。
- ドルビーラボラトリーズからの実施権に基づき製造されています。 Dolby、ドルビー及びダブル D 記号はドルビーラボラトリーズの商 標です。
- 米国特許番号: 5,451,942; 5,956,674; 5,974,380; 5,978,762; 6,226,616; 6,487,535; 7,392,195; 7,272,567; 7,333,929; 7,212,872 及び、その他米国や世界 各国に出願し権利を保有する特許に基づき製造されています。 DTS とそのシンボルマークは、DTS, Inc. の登録商標です。 DTS-HD、DTS-HD Master Audio | Essential 及び DTS のロ ゴは、DTS, Inc. の商標です。「製品」にはソフトウェアも含みま す。 C DTS, Inc. 不許複製。
- SDXC ロゴは、SD-3C, LLC の商標です。
- HDMI、HDMI ロゴ、および High-Definition Multimedia Interface は、 米国およびその他の国における HDMI Licensing LLC の商標または、登 録商標です。
- Java およびすべての Java 関連の商標およびロゴは、米国および その他の国における米国 Sun Microsystems, Inc. の商標または 登録商標です。
- 日本語変換はオムロンソフトウエア(株)のモバイルWnnを使用 しています。

"Mobile Wnn" @ OMRON SOFTWARE Co.,Ltd. 1999-2002 All Rights Reserved

- HDAVI Control™ は商標です。
- "AVCHD" および "AVCHD" ロゴはパナソニック株式会社とソ ニー株式会社の商標です。
- "BD-LIVE" ロゴは、Blu-ray Disc Association の商標です
- "BONUSVIEW" は Blu-ray Disc Association の商標です。
- DLNA®, the DLNA Logo and DLNA CERTIFIED™ are trademarks, service marks, or certification marks of the Digital Living Network Alliance.
- DivX®はDivX, Inc.の登録商標であり、DivX, Inc.の使用許諾を得て 使用しています。

DivX® is a registered trademark of DivX, Inc., and is used under license.

- 本製品は、AVC Patent Portfolio License 及び VC-1 Patent Portfolio License に基づきライセンスされており、お客様が個人 的かつ非営利目的において以下に記載する行為にかかわる個人使用 を除いてはライセンスされておりません。
	- AVC 規格及び VC-1 規格に準拠する動画(以下、AVC/VC-1 ビ デオ)を記録する場合
	- 個人的かつ非営利的活動に従事する消費者によって記録された AVC/VC-1 ビデオを再生する場合
	- ライセンスを受けた提供者から入手された AVC/VC-1 ビデオを 再生する場合 詳細については米国法人 MPEG LA,LLC

(http://www.mpegla.com)をご参照ください。

- 本機がテレビ画面に表示する平成丸ゴシック体は、財団法人日本規 格協会を中心に制作グループが共同開発したものです。許可なく複 製することはできません。
- この取扱説明書に記載されている各種名称、会社名、商品名などは 各社の登録商標または商標です。
- AOSS™ は株式会社バッファローの商標です。

本製品は以下の種類のソフトウェアから構成されています。

- (1) パナソニック株式会社(パナソニック)が独自に開発したソフトウェア
- (2) 第三者が保有しており、別途規定される条件に基づきパナソニックに利用許諾 されるソフトウェア
- (3) GNU GENERAL PUBLIC LICENSE Version 2 (GPL v2) に基づき利用許諾される ソフトウェア
- (4) GNU LESSER GENERAL PUBLIC LICENSE Version 2.1(LGPL v2.1) に基づき利 用許諾されるソフトウェア

(5) GPL,LGPL 以外の条件に基づき利用許諾されるオープンソースソフトウェア 上記 (3)、(4) に基づくソフトウェアに関しては、例えば以下で開示される GNU GENERAL PUBLIC LICENSE V2.0, GNU LESSER GENERAL PUBLIC LICENSE V2.1 の条件をご参照ください。

http://www.gnu.org/licenses/old-licenses/gpl-2.0.html

http://www.gnu.org/licenses/old-licenses/lgpl-2.1.html

また、上記 (3)、(4) に基づくソフトウェアは、多くの人々により著作されています。こ れら著作者のリストは以下をご参照ください。

#### http://www.am-linux.jp/dl/JPRCBW98

これらGPL,LGPLの条件で利用許諾されるソフトウェア(GPL/LGPLソフトウェア) は、これら単体で有用であることを期待して頒布されますが、「商品性」または「特定 の目的についての適合性」についての黙示の保証をしないことを含め、一切の保証は なされません。

製品販売後、少なくとも3年間、パナソニックは下記のコンタクト情報宛にコンタク トしてきた個人・団体に対し、GPL/LGPL の利用許諾条件の下、実費にて、GPL/LGPL ソフトウェアに対応する、機械により読み取り可能な完全なソースコードを頒布し ます。

コンタクト情報 cdrequest@am-linux.jp

またソースコードは下記の URL からも自由に入手できます。 http://www.am-linux.jp/dl/JPRCBW98

#### This product incorporates the following software:

(1) the software developed independently by or for Panasonic Corporation,

(2) the software owned by third party and licensed to Panasonic Corporation,

(3) the software licensed under the GNU General Public License, Version 2 (GPL  $v2)$ 

- (4) the software licensed under the GNU LESSER General Public License, Version 2.1 (LGPL v2.1) and/or,
- (5) open sourced software other than the software licensed under the GPL v2 and/or LGPL v2.1

For the software categorized as (3) and (4), please refer to the terms and conditions of GPL v2 and LGPL v2.1, as the case may be at

http://www.gnu.org/licenses/old-licenses/gpl-2.0.html and

http://www.gnu.org/licenses/old-licenses/lgpl-2.1.html.

In addition, the software categorized as (3) and (4) are copyrighted by several individuals. Please refer to the copyright notice of those individuals at http://www.am-linux.jp/dl/JPRCBW98

The GPL/LGPL software is distributed in the hope that it will be useful, but WITHOUT ANY WARRANTY, without even the implied warranty of MERCHANTABILITY or FITNESS FOR A PARTICULAR PURPOSE.

At least three (3) years from delivery of products, Panasonic will give to any third party who contact us at the contact information provided below, for a charge no more than our cost of physically performing source code distribution, a complete machine-readable copy of the corresponding source code covered under GPL v2/ LGPL v2.1.

Contact Information cdrequest@am-linux.jp

Source code is also freely available to you and any other member of the public via our website below.

http://www.am-linux.jp/dl/JPRCBW98

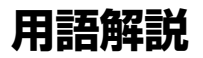

## A AAC (Advanced Audio Coding)

デジタル放送で標準に定められたデジタル音声方式です。 「アドバンスド・オーディオ・コーディング」の略で、CD 並みの音質データを約1/12まで圧縮できます。また、 5.1チャンネルのサラウンド音声や多言語放送を行うこと もできます。

## AVCHD エーブイシーエイチディー

高精細なハイビジョン映像を 8 cmDVD 記録用ディスク や SD カード上に撮影記録できるように開発された新しい ビデオカメラ記録フォーマット(規格)の名称です。

#### **AVCREC** エーブイシーレック

高精細なハイビジョン映像をハイビジョン画質のまま DVD に記録できるように開発された新しい記録フォー マット ( 規格 ) の名称です。

DVD 機器で再生するには、記録したディスクの AVCREC 方式の再生に対応している必要があります。

#### BD-J ビーディー ジェイ B

BD ビデオには JAVA アプリケーションを含むものがあ り、そのアプリケーションは BD-J と呼ばれます。通常の ビデオの操作に加えて、いろいろなインタラクティブな機 能を楽しむことができます。

#### Deep Color D ディープカラー

8bit 以上の色情報を扱える高色域規格の 1 つです。 Deep Color 対応のテレビに接続することで、映像を 8bit 以上の高階調表示に変換して表示します。

DLNA (Digital Living Network Alliance ) ディーエルエヌエー デジタル リビング ネットワーク アライアンス

ホームネットワーク環境に接続したデジタル機器同士など を連携させて、かんたんに、便利に使用するための技術で す。

#### Dolby Digital ドルビー デジタル

ドルビー社の開発したデジタル音声の圧縮方式です。ステ レオ (2ch) はもちろん、サラウンド音声にも対応して おり、大量の音声データを効率よくディスクに収めること ができます。

Dolby Digital Plus ドルビー デジタル プラス

ドルビーデジタルの改良版で、さらなる高音質、5.1ch 以上の多チャンネル、より広いビットレートを実現してい ます。 BD 規格では最大 7.1ch まで対応しています。

#### Dolby TrueHD ドルビー トゥルーエイチディー

DVD オーディオで採用されている MLP ロスレスの機能 拡張版でスタジオマスターの音声データを完全に再生する 高品位な音声方式です。 BD 規格では最大 7.1ch まで対 応しています。

#### DTS (Digital Theater Systems ) ディーティーエス デジタル シアター システムズ

映画館で多く採用されているサラウンドシステムです。 チャンネル間のセパレーションも良く、リアルな音響効果 が得られます。

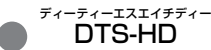

映画館で採用されている DTS をさらに高音質 / 高機能化 した音声方式で、下位互換性により従来の AV アンプでも DTS として再生できます。BD 規格では最大 7.1ch まで 対応しています。

#### **DTS-HD High Resolution Audio** ディーティーエスエイチディー ハイ レゾリューション オーディオ

従来の DTS、DTS-ES、DTS96/24 フォーマットを改 良した信号フォーマットで、サンプリング周波数の 96 kHz/48 kHz 対応しています。BD 規格では最大 7.1ch まで対応しています。

DTS-HD Master Audio ディーティーエスエイチディー マスター オーディオ

ロスレス音声フォーマットで、最大 96 kHz/7.1ch に対 応し、さらにロスレス音声符号化技術によってマスター音 声の忠実な再現を可能としています。 BD 規格では最大 7.1ch まで対応しています。

#### HDMI エイチディーエムアイ (High-Definition Multimedia ハイ デフィニション マルチメディア Interface ) インターフェース H

HDMI とは、デジタル機器向けのインターフェースです。 従来の接続と違い、1 本のケーブルで非圧縮のデジタル音 声・映像信号を伝送することができます。

#### $\Box$  LPCM (リニア PCM ) エルピーシーエム ピーシーエム

CDなどで使われている、圧縮せずにデジタル信号に置き 換えられた音声信号です。

#### LTH(Low to High ) ロウ トゥー ハイ

有機色素系媒体を用いて記録するブルーレイディスクの新 規格です。

#### **P** PCM (Pulse Code Modulation) バルス コード モジュレーション

アナログ音声をデジタル音声に変換する方式の1つです。 「パルス・コード・モジュレーション:パルス符号変調」 の略で、手軽にデジタル音声が楽しめます。

#### **24p**

24 コマ / 秒で記録されたプログレッシブ(順次走査)方 式です。

## **安全上のご注意 ( 必ずお守りください )**

人への危害、財産の損害を防止するため、必ずお守りいただくことを説明しています。

■誤った使い方をしたときに生じる危害や損害の程度を区分して、説明しています。

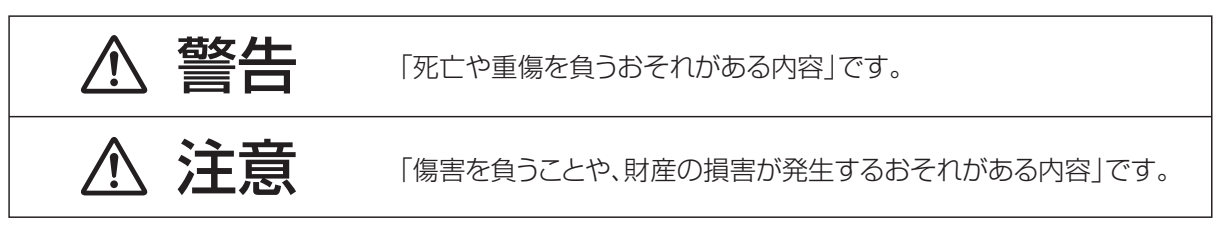

## ■お守りいただく内容を次の図記号で説明しています。(次は図記号の例です)

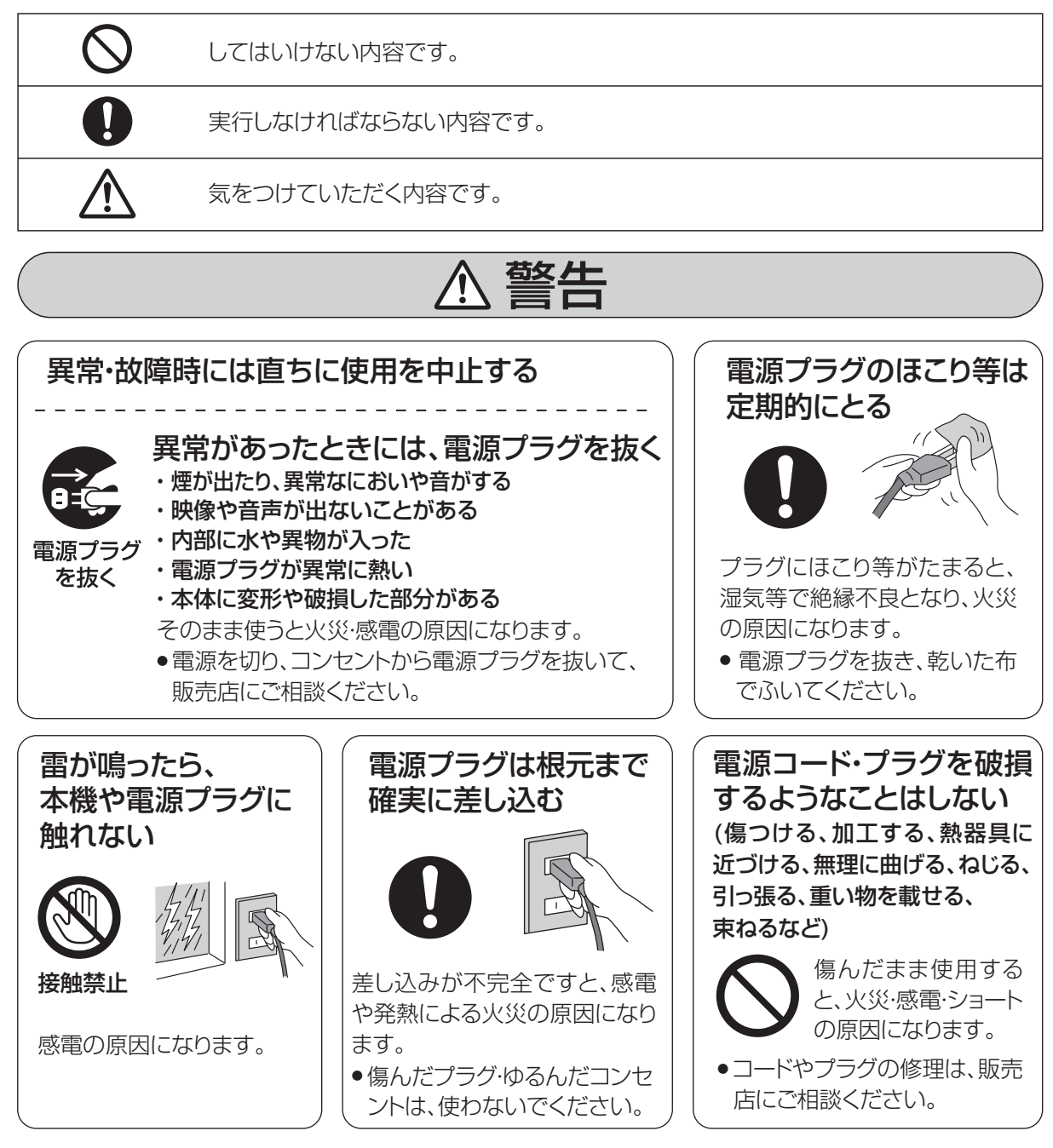

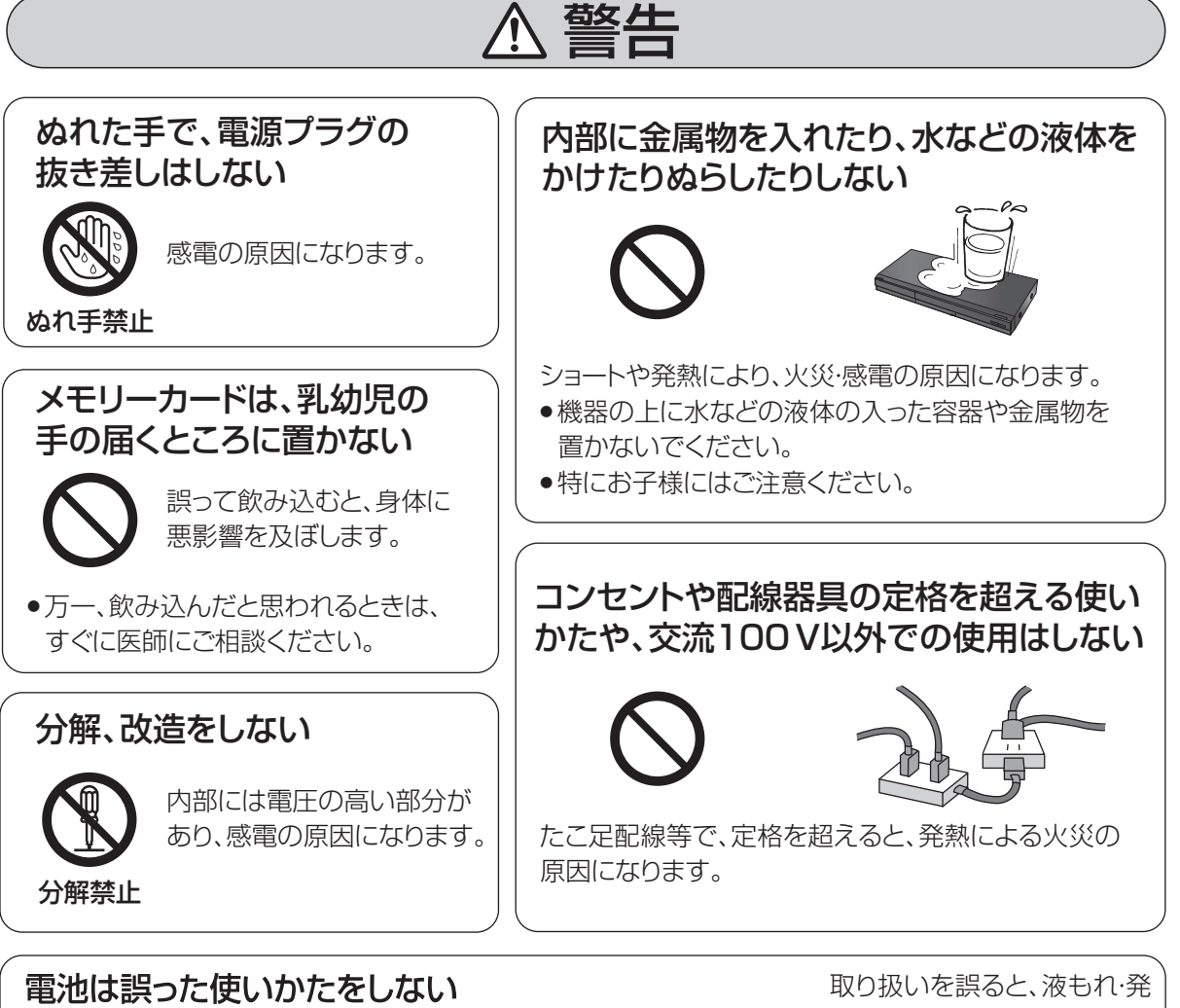

- ●指定以外の雷池を使わない
- ●乾電池は充電しない
	- ●加熱・分解したり、水などの液体や火の中へ入れたりしない
- ●⊕と⊝を針金などで接続しない
- ●金属製のネックレスやヘアピンなどといっしょに保管しない
- ●⊕と⊝を逆に入れない
- ●新・旧雷池や違う種類の雷池をいっしょに使わない ●被覆のはがれた電池は使わない
- 熱・発火・破裂などを起こし、 火災や周囲汚損の原因にな ります。
- 電池には安全のため被覆を かぶせています。これをは がすとショートの原因にな りますので、絶対にはがさ ないでください。

## 電池の液がもれたときは、素手でさわらない

- 液が目に入ったときは、失明のおそれがあります。 目をこすらずに、すぐにきれいな水で洗ったあと、 医師にご相談ください。
	- 液が身体や衣服に付いたときは、皮膚の炎症やけ がの原因になるので、きれいな水で十分に洗い流 したあと、医師にご相談ください。

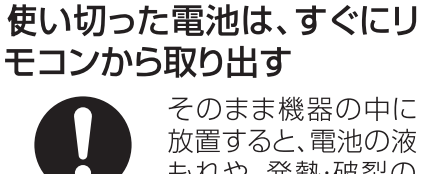

もれや、発熱・破裂の 原因になります。

本機のイラスト(姿図)は、イメージイラストであり、ご購入のものとは形状が多少異なる場合がありますがご了承ください。

安全上のご注意

安全上のご注意

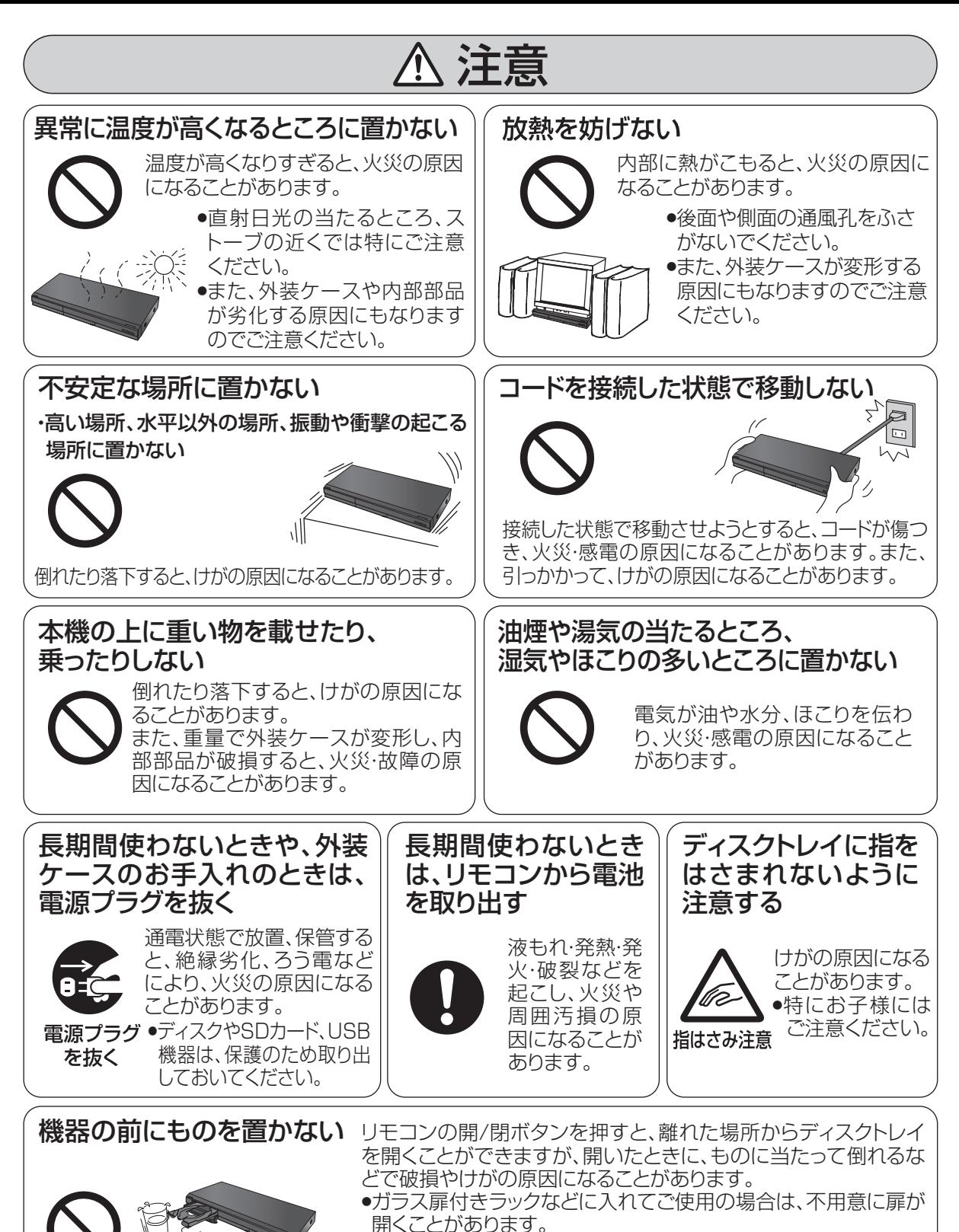

- ●リモコンの開/閉ボタンを押すと、本機以外の当社製機器のディ スクトレイも開くことがあります。
- ●誤ってリモコンの開/閉ボタンを押さないようご注意ください。

## 保証とアフターサービス (よくお読みください)

修理・使いかた・お手入れなどは・・・

- まず、お買い求め先へご相談ください
	- ▼ お買い上げの際に記入されると便利です

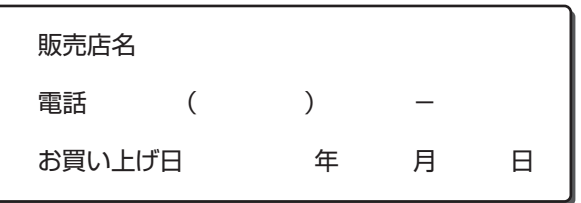

#### 修理を依頼されるときは…

「故障かな!?」(→ 32~33)でご確認のあと、直ら ないときは、まず電源プラグを抜いて、お買い上げ日と 下記の内容をご連絡ください。

- 製品名 ブルーレイディスク プレーヤー ● 品 番 DMP-BD65
- 故障の状況 できるだけ具体的に

- 保証期間中は、保証書の規定に従って出張修理いたします。 保証期間 : お買い上げ日から本体 1 年間
- 保証期間終了後は、診断をして修理できる場合は、ご要望により修理させていただきます。
- ※ 修理料金は次の内容で構成されています。 技術料 診断・修理・調整・点検などの費用

部品代 部品および補助材料代

出張料 技術者を派遣する費用

当社は、このブルーレイディスクプレーヤーの補修用 性能部品(製品の機能を維持するための部品)を、製 造打ち切り後 8 年保有しています。 ※ 補修用性能部品の保有期間 8年

## ■ 転居や贈答品などでお困りの場合は、次の窓口にご相談ください

- ※ 「よくある質問」「メールでのお問い合わせ」などはホームページをご活用ください。 http://panasonic.jp/support
- 修理に関するご相談は ・・・・・・・・・・
- 使いかた・お手入れなどのご相談は ・・・・・・・・・

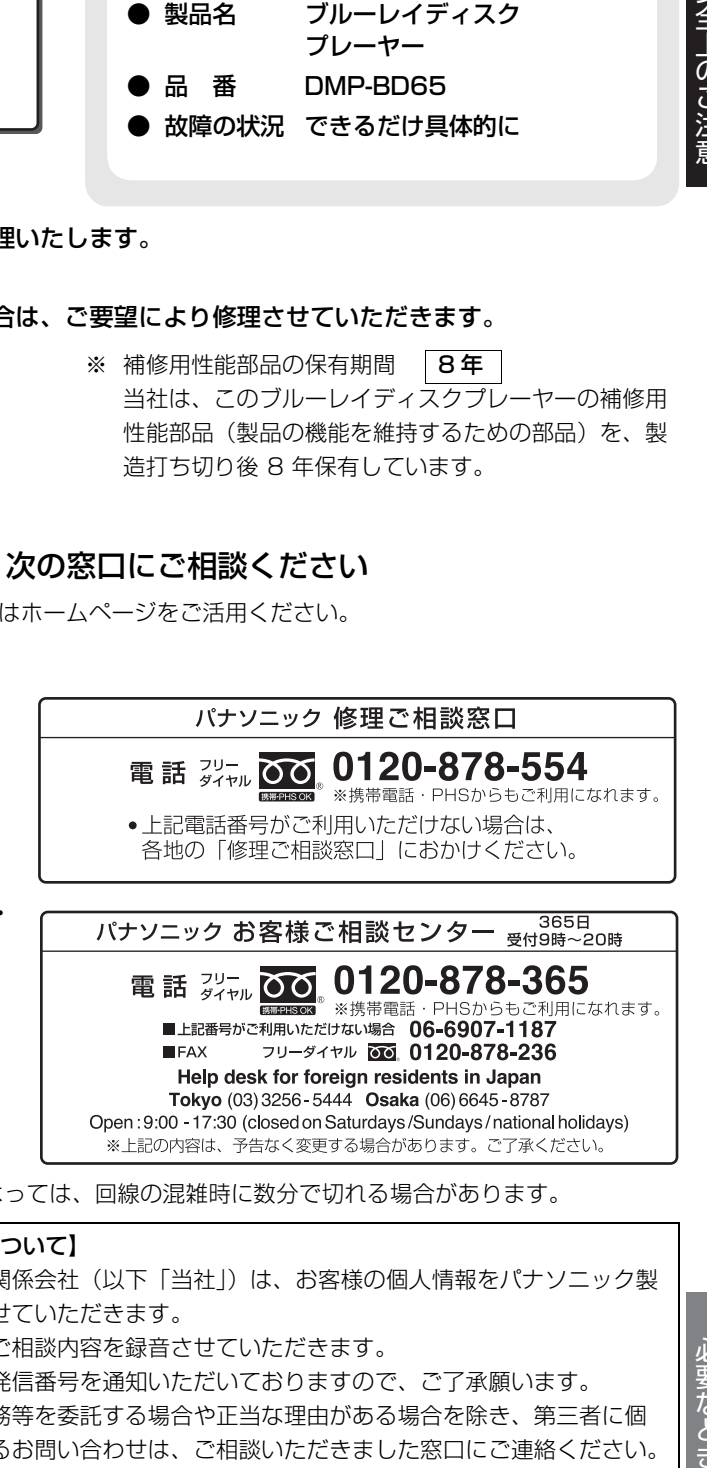

※ ご使用の回線(IP電話やひかり電話など)によっては、回線の混雑時に数分で切れる場合があります。

#### 【ご相談におけるお客様に関する情報のお取り扱いについて】

パナソニック株式会社およびパナソニックグループ関係会社(以下「当社」)は、お客様の個人情報をパナソニック製 品に関するご相談対応や修理サービスなどに利用させていただきます。

併せて、お問い合わせ内容を正確に把握するため、ご相談内容を録音させていただきます。

また、折り返し電話をさせていただくときのために発信番号を通知いただいておりますので、ご了承願います。 当社は、お客様の個人情報を適切に管理し、修理業務等を委託する場合や正当な理由がある場合を除き、第三者に個 人情報を開示・提供いたしません。個人情報に関するお問い合わせは、ご相談いただきました窓口にご連絡ください。 必要なとき

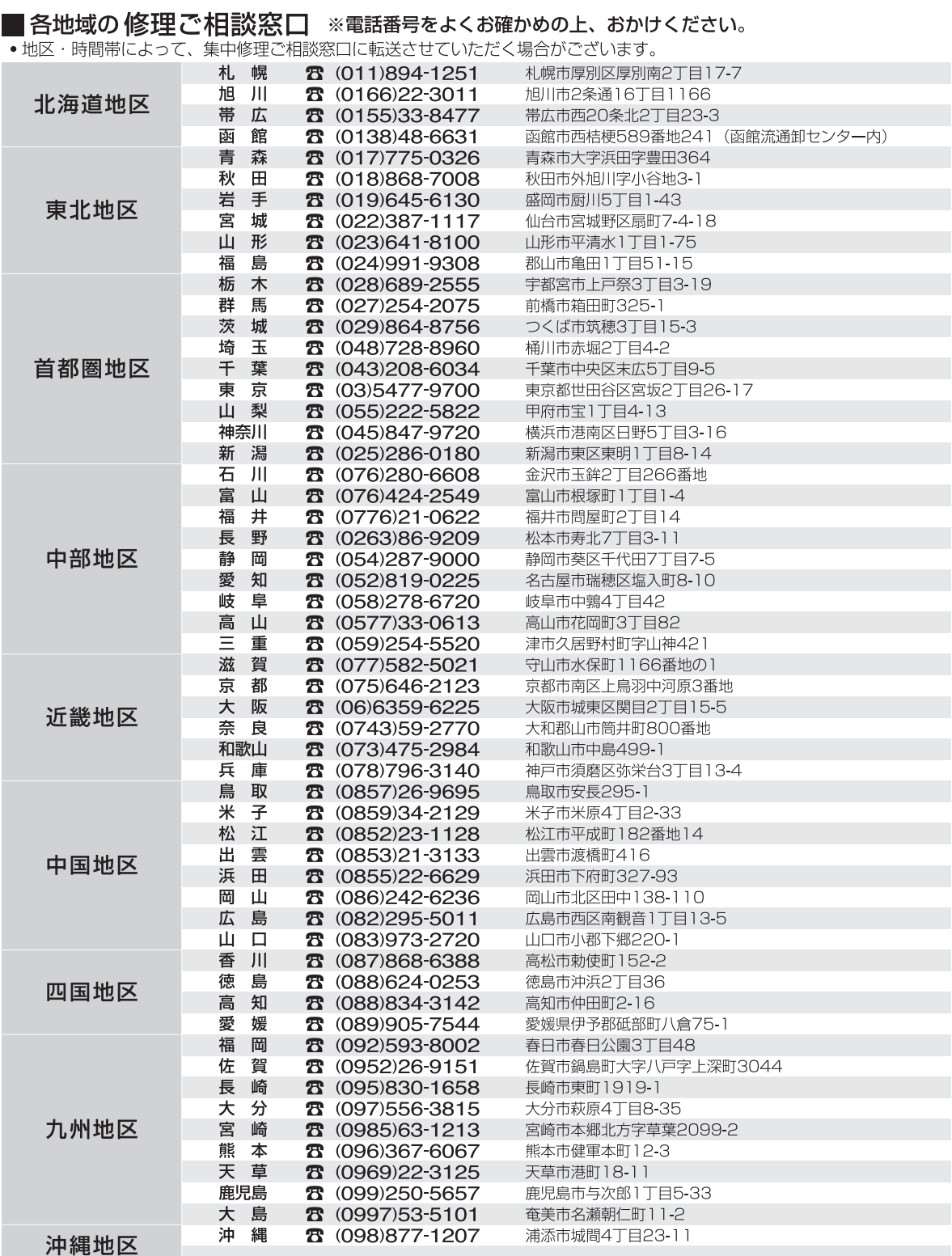

|<br>|所在地、電話番号は変更になることがありますので、あらかじめご了承ください。<br>|最新の「各地域の修理ご相談窓口」はホームページをご活用ください。http://panasonic.co.jp/cs/service/area.html

1109

# **さくいん**

## 英数字

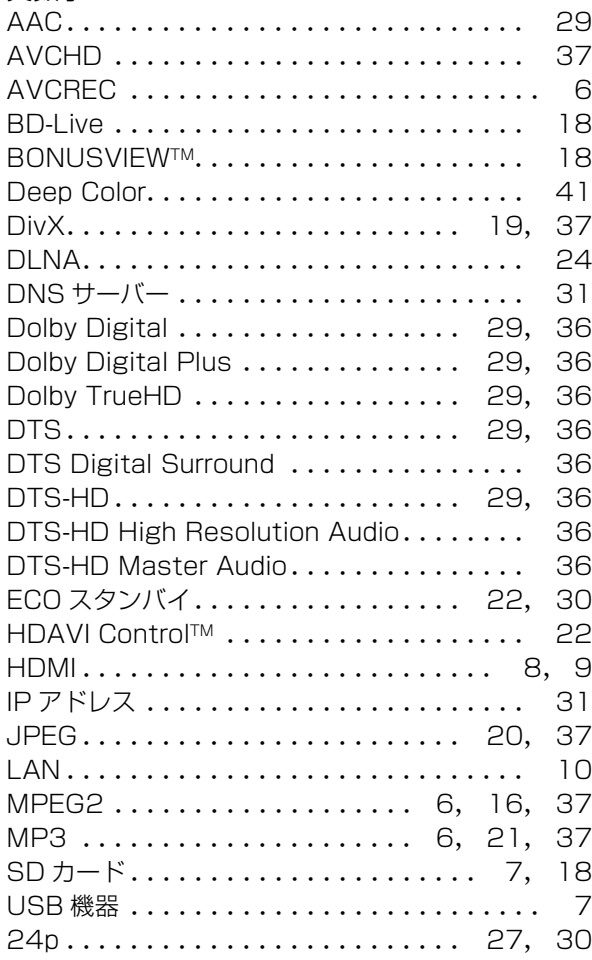

## あ行

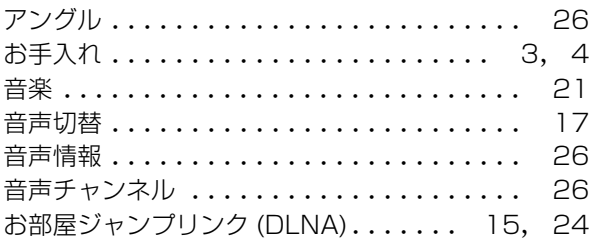

## か行

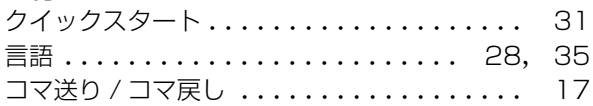

## さ行

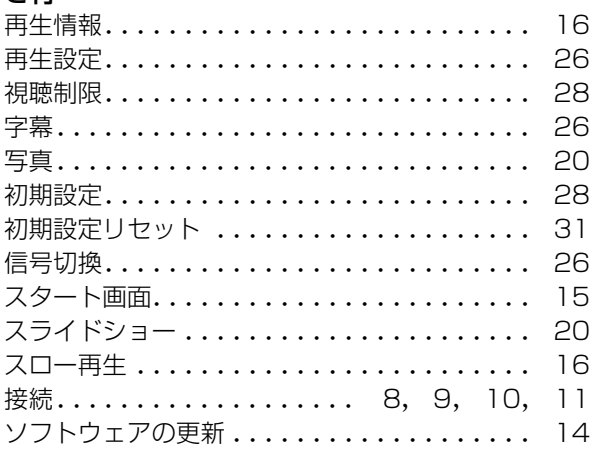

## た行

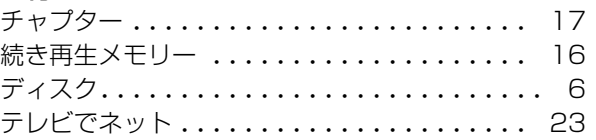

## な行

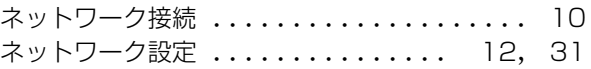

## は行

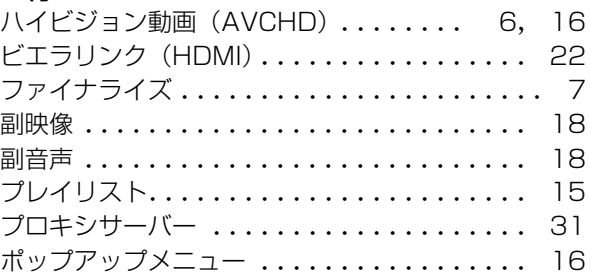

## ま行

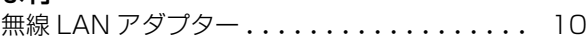

## や行

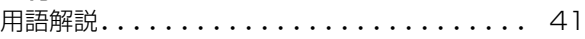

## **ら行**

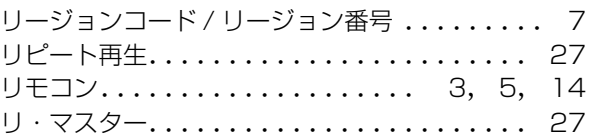

## パナソニックの会員サイト「CLUB Panasonic」で「ご愛用者登録」をしてください

弊社ではより良い商品とサービスをお客様にご提供できるようにパナソニック商品をご購入の方にご愛用者 登録をお願いしています。ぜひ、この機会にご愛用者登録をお願いいたします。 ※皆様の貴重なご意見を、製品の開発や改善の参考とさせていただきたいと思いますので、アンケートにも ご協力いただきますようお願い申し上げます。

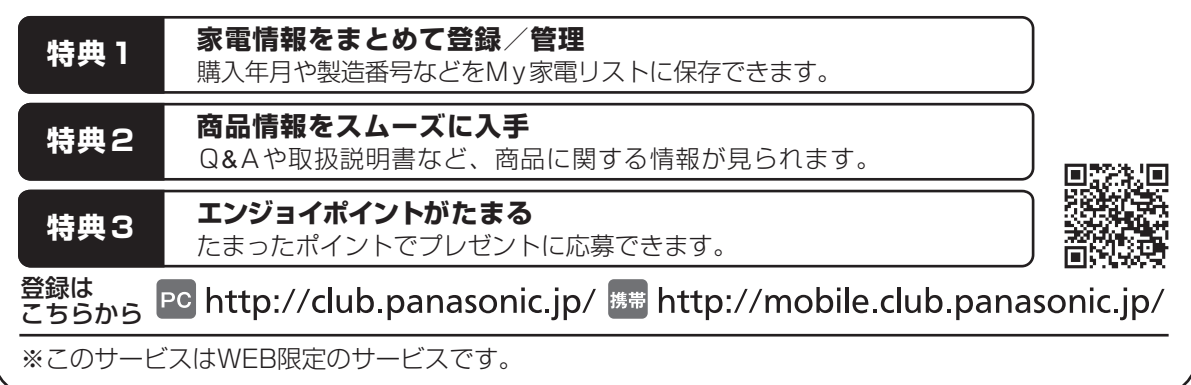

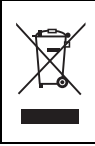

ヨーロッパ連合以外の国の廃棄処分に関する情報 このシンボルマークは EU 域内でのみ有効です。 製品を廃棄する場合には、最寄りの市町村窓口、または販売店で、正しい廃棄方法をお問い合わせくださ い。

本機を使用できるのは日本国内のみで、外国では電源電圧、放送方式が異なりますので使用できません。 This unit can not be used in foreign country as designed for Japan only.

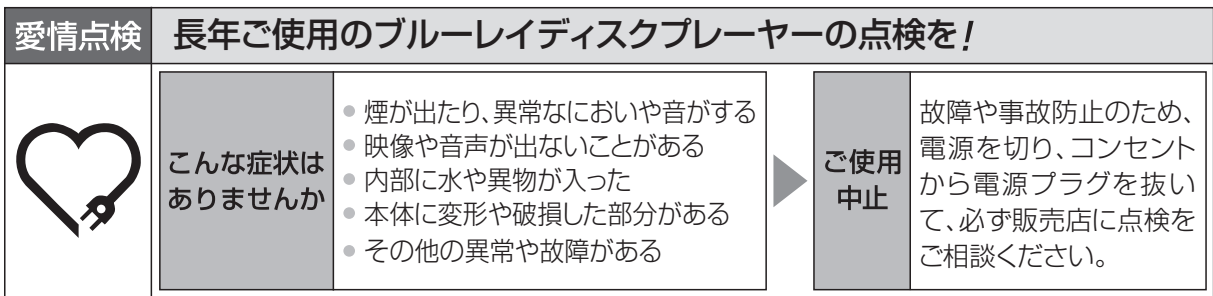

## パナソニック株式会社 AVC ネットワークス社 ネットワーク事業グループ

〒 571-8504 大阪府門真市松生町 1 番 15 号 C Panasonic Corporation 2009